# Stručné pokyny k obsluze Micropilot NMR84

Měření v nádržích

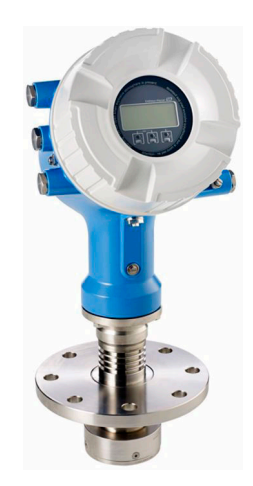

Tyto pokyny představují stručné pokyny k obsluze; nejsou náhradou návodu k obsluze náležícího zařízení.

Podrobné informace lze vyhledat v návodu k obsluze a v další dokumentaci:

K dispozici pro všechny verze zařízení z následujících zdrojů:

- Internet: [www.endress.com/deviceviewer](http://www.endress.com/deviceviewer)
- Smartphon/tablet: *Endress+Hauser Operations App*

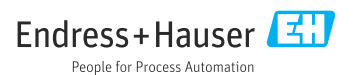

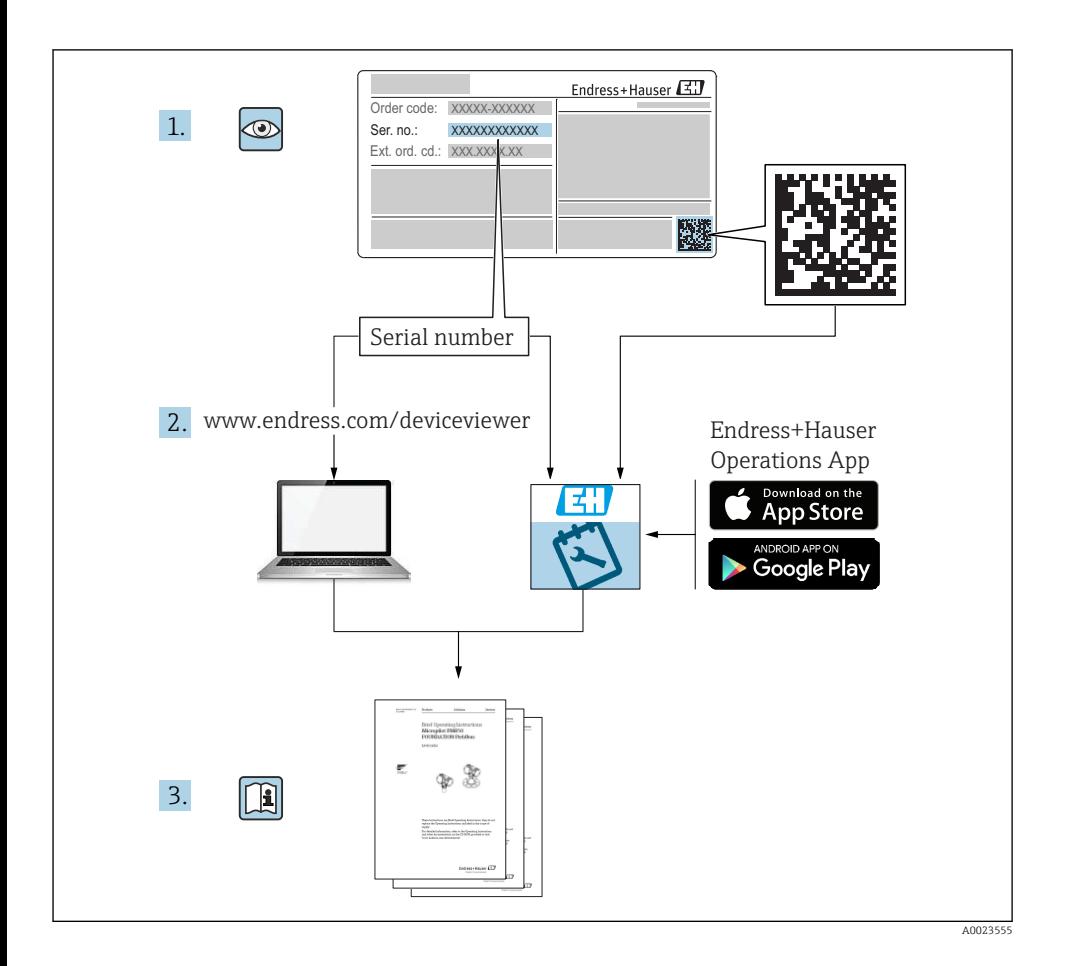

# Obsah

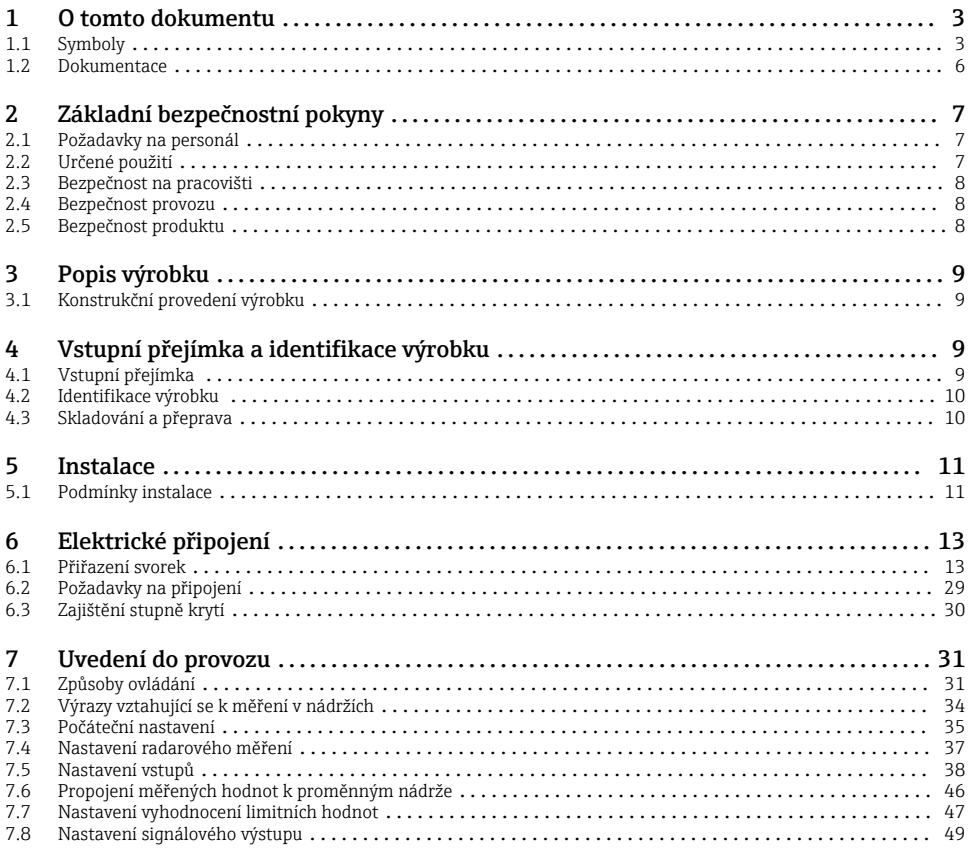

# 1 O tomto dokumentu

# 1.1 Symboly

#### 1.1.1 Bezpečnostní symboly

#### **A** NEBEZPEČÍ

Tento symbol upozorňuje na nebezpečnou situaci. Pokud se této situaci nevyhnete, bude to mít za následek vážné nebo smrtelné zranění.

#### **VAROVÁNÍ**

Tento symbol upozorňuje na nebezpečnou situaci. Pokud se této situaci nevyhnete, může to mít za následek vážné nebo smrtelné zranění.

#### **AUPOZORNĚNÍ**

Tento symbol upozorňuje na nebezpečnou situaci. Pokud se této situaci nevyhnete, bude to mít za následek menší nebo střední zranění.

#### **OZNÁMENÍ**

Tento symbol obsahuje informace o postupech a dalších skutečnostech, které nevedou ke zranění osob.

#### 1.1.2 Elektrické symboly

## $\sim$  .

Střídavý proud

 $\overline{\sim}$ 

Stejnosměrný proud a střídavý proud

 $\overline{\phantom{a}}$ 

Stejnosměrný proud

ᆂ

Zemnění

Zemnicí svorka, která je s ohledem na bezpečnost pracovníka obsluhy připojena na zemnicí systém.

#### Ochranné zemnění (PE)

Zemnicí svorky, které musí být připojeny k zemi před provedením jakéhokoli dalšího připojení.

Zemnicí svorky jsou umístěné uvnitř a vně přístroje:

- Vnitřní zemnicí svorka: Ochranné uzemnění je připojeno k síťovému napájení.
- Vnější zemnicí svorka: Přístroj je připojen k provoznímu systému uzemnění.

#### 1.1.3 Značky nástrojů

#### $\bullet$

Křížový šroubovák

 $\bullet$ 

Plochý šroubovák

 $\mathbf{O}$ 

Hvězdicový šroubovák

 $\bigcirc$ Klíč na inbusové šrouby

Ø Klíč s plochou hlavou

## 1.1.4 Symboly pro určité typy informací a grafické znázornění

#### **√** Povoleno

Postupy, procesy a kroky, které jsou povolené

#### **V**V Upřednostňované

Postupy, procesy a kroky, které jsou upřednostňované

#### **Zakázáno**

Postupy, procesy a kroky, které jsou zakázané

**H** Tip Označuje doplňující informace

 $\Box$ Odkaz na dokumentaci

 $\blacksquare$ Odkaz na obrázek

Poznámka nebo jednotlivý krok, které je třeba dodržovat

1. , 2. , 3. Řada kroků

 $\overline{\phantom{a}}$ Výsledek určitého kroku

 $\circledcirc$ Vizuální inspekce

 $\blacksquare$ Operace přes ovládací nástroj

 $\bigcirc$ Parametr chráněný proti zápisu

1, 2, 3, ... Čísla položek

A, B, C, ... Pohledy

## $\Lambda \rightarrow \blacksquare$  Bezpečnostní pokyny

Dodržujte bezpečnostní pokyny obsažené v příslušném Návodu k obsluze

## Tepelná odolnost připojovacích kabelů

Specifikuje minimální hodnotu tepelné odolnosti připojovacích kabelů

# <span id="page-5-0"></span>1.2 Dokumentace

Na webu společnosti Endress+Hauser [\(www.endress.com/downloads\)](https://www.endress.com/downloads) jsou v sekci Ke stažení k dispozici tyto druhy dokumentace:

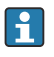

Přehled rozsahu související technické dokumentace najdete v následujících článcích:

- *W@M Device Viewer* [\(www.endress.com/deviceviewer\)](https://www.endress.com/deviceviewer): Zadejte sériové číslo z typového štítku.
- *Aplikace Endress+Hauser Operations*: Zadejte výrobní číslo ze štítku nebo naskenujte kód matice na štítku.

## 1.2.1 Technické informace (TI)

#### Pomůcka pro plánování

Tento dokument obsahuje veškeré technické údaje o zařízení a poskytuje přehled příslušenství a dalších výrobků, které pro dané zařízení lze objednat.

## 1.2.2 Stručný návod k obsluze (KA)

#### Průvodce, který vás rychle provede postupem k získání 1. měřené hodnoty

Stručné pokyny k obsluze obsahují veškeré zásadní informace od vstupní přejímky po prvotní uvedení do provozu.

#### 1.2.3 Návod k obsluze (BA)

Návod k obsluze obsahuje veškeré informace, které jsou potřebné v různých fázích životního cyklu zařízení: od identifikace produktu, vstupní přejímky a skladování přes montáž, připojení, ovládání a uvedení do provozu až po odstraňování potíží, údržbu a likvidaci.

Obsahuje rovněž podrobné vysvětlení každého jednotlivého parametru v menu obsluhy (kromě menu Expert). Tento popis je určen těm, kteří pracují s daným přístrojem v průběhu celé jeho životnosti a provádějí specifická nastavení.

## 1.2.4 Popis parametrů zařízení (GP)

Popis parametrů zařízení poskytuje podrobné vysvětlení každého jednotlivého parametru v menu obsluhy v 2. části menu obsluhy: menu Expert. Obsahuje veškeré parametry zařízení a umožňuje přímý přístup k parametrům po zadání specifického kódu. Tento popis je určen těm, kteří pracují s daným přístrojem v průběhu celé jeho životnosti a provádějí specifická nastavení.

## 1.2.5 Bezpečnostní pokyny (XA)

V závislosti na typu schválení jsou následující Bezpečnostní pokyny (XA) dodávány společně se zařízením. Tvoří pak nedílnou součást návodu k obsluze.

Na typovém štítku jsou uvedeny bezpečnostní pokyny (XA), které s přístrojem souvisejí.

## 1.2.6 Pokyny pro montáž (EA)

Pokyny pro montáž se používají pro účely výměny vadné jednotky za funkční jednotku steiného typu.

# <span id="page-6-0"></span>2 Základní bezpečnostní pokyny

# 2.1 Požadavky na personál

Pracovníci musí splňovat následující požadavky pro jejich úkoly:

- ‣ Vyškolení a kvalifikovaní odborníci musí mít pro tuto konkrétní funkci a úkol odpovídající vzdělání.
- ‣ Musí mít pověření vlastníka/provozovatele závodu.
- ‣ Musí být obeznámeni s národními předpisy.
- ‣ Před zahájením práce si přečtete pokyny uvedené v návodu k použití, doplňkové dokumentaci i na certifikátech (podle aplikace) a ujistěte se, že jim rozumíte.
- ‣ Řiďte se pokyny a dodržujte základní podmínky.

# 2.2 Určené použití

#### Použití a měřené materiály

Měřicí přístroj popsaný v tomto návodu k obsluze je určen pro průběžné, bezkontaktní měření výšky hladiny kapalin. Zařízení musí být instalováno v kovových uklidňovacích trubkách. Provoz je zcela neškodný pro lidi i zvířata.

V závislosti na objednané verzi může měřicí zařízení měřit také potenciálně výbušná, hořlavá, jedovatá a oxidační média.

Měřicí přístroje pro použití v nebezpečných oblastech, v hygienických aplikacích nebo aplikacích, kde existuje zvýšené riziko v důsledku procesního tlaku, jsou odpovídajícím způsobem označeny na výrobním štítku.

Abyste zajistili, že měřicí zařízení zůstane po dobu provozu ve řádném stavu:

- ‣ Měřicí zařízení používejte pouze v plném souladu s údaji na typovém štítku a se všeobecnými podmínkami uvedenými v návodu k obsluze a doplňkové dokumentaci.
- ‣ Zkontrolujte typový štítek a ověřte, že lze objednané zařízení používat v určeném prostoru (např. ochrana proti výbuchu, bezpečnost tlakové nádoby) v souladu s určeným účelem.
- ‣ Používejte měřicí přístroj pouze pro média, proti kterým jsou materiály smáčené během procesu přiměřeně odolné.
- ‣ Pokud se měřicí přístroj neprovozuje za atmosférické teploty, je absolutně zásadní dodržení předmětných základních podmínek specifikovaných v související dokumentaci zařízení.
- ‣ Měřicí přístroj soustavně chraňte proti korozi v důsledku vlivů okolního prostředí.
- ▶ Dodržujte limitní hodnoty v části "Technické informace".

Výrobce neručí za škody způsobené nesprávným nebo jiným než určeným použitím.

## Zbytkové riziko

Během provozu může senzor dosáhnout teploty blížící se teplotě měřeného materiálu.

Nebezpečí popálení v důsledku zahřátých povrchů!

‣ Při vysokých procesních teplotách: Nainstalujte ochranu proti dotyku, abyste zabránili popálení.

# <span id="page-7-0"></span>2.3 Bezpečnost na pracovišti

Pro práci na zařízení a se zařízením:

‣ Noste požadované osobní ochranné prostředky podle místních/národních předpisů.

# 2.4 Bezpečnost provozu

Nebezpečí zranění!

- ‣ Používejte výhradně přístroj, který je v dokonalém technickém stavu, nevykazuje žádné závady a funguje bezchybně.
- ‣ Obsluha je zodpovědná za provoz přístroje bez rušení.

## Prostor s nebezpečím výbuchu

Pro vyloučení nebezpečí pro osoby nebo zařízení, když je přístroj používán v prostředí s nebezpečím výbuchu (např. ochrana proti výbuchu):

- ‣ Podle štítku ověřte, že objednaný přístroj smí být uveden do provozu pro uvažované použití v prostředí s nebezpečím výbuchu.
- ‣ Dodržujte specifikace v samostatné doplňující dokumentaci, jež tvoří nedílnou součást tohoto návodu.

# 2.5 Bezpečnost produktu

Toto měřicí zařízení je navrženo v souladu se správnou technickou praxí tak, aby splňovalo nejmodernější bezpečnostní požadavky, bylo testováno a opustilo továrnu ve stavu, ve kterém je bezpečné jej provozovat. Splňuje obecné bezpečnostní normy a zákonné požadavky.

## OZNÁMENÍ

#### Ztráta úrovně krytí v důsledku otevření zařízení ve vlhkém prostředí

‣ Pokud se zařízení otevře ve vlhkém prostředí, úroveň krytí uvedená na typovém štítku pozbývá platnosti. Tento krok může rovněž negativně ovlivnit bezpečný provoz zařízení.

## 2.5.1 Značka CE

Měřicí systém splňuje právní požadavky relevantních směrnic EU. Tyto jsou uvedeny v příslušném EU prohlášení o shodě společně s použitými normami.

Endress+Hauser potvrzuje úspěšné testování zařízení opatřením značky CE.

# <span id="page-8-0"></span>3 Popis výrobku

## 3.1 Konstrukční provedení výrobku

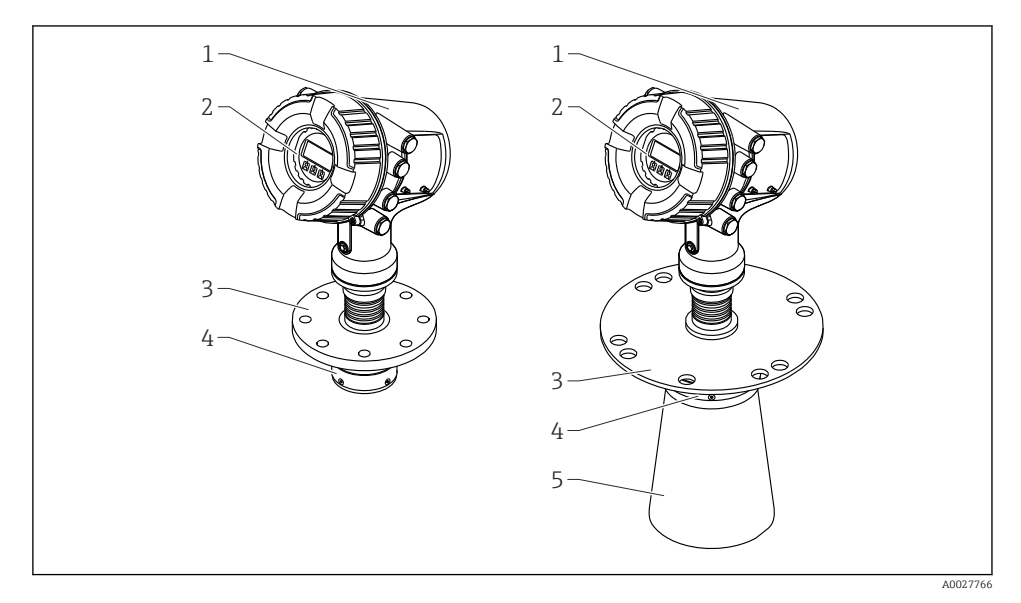

- *1 Konstrukce zařízení Micropilot NMR84*
- *1 Modul elektroniky*
- *2 Zobrazovací a ovládací modul (lze ovládat bez otevření krytu)*
- *3 Procesní připojení (příruba)*
- *4 Planární anténa*
- *5 Prodloužení antény (pro antény ≥ 200 mm (8 in))*

# 4 Vstupní přejímka a identifikace výrobku

## 4.1 Vstupní přejímka

Při příjmu zboží zkontrolujte následující body:

- Jsou objednací kódy na dodacím listě a štítek na zařízení identické?
- Je zboží nepoškozené?
- Souhlasí údaje na štítku s objednacími informacemi na dodacím listu?
- Pokud je vyžadováno (viz typový štítek): Jsou přiloženy bezpečnostní pokyny (XA)?

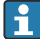

Pokud některá z těchto podmínek není splněna, obraťte se na své prodejní centrum Endress+Hauser.

# <span id="page-9-0"></span>4.2 Identifikace výrobku

K identifikaci měřicího zařízení jsou k dispozici následující možnosti:

- Specifikace typového štítku
- Rozšířený objednávkový kód s rozdělením funkcí zařízení na dodacím listu
- *W@M Device Viewer* [\(www.endress.com/deviceviewer\)](https://www.endress.com/deviceviewer): Zadejte sériové číslo z typového štítku
- *Aplikace Endress+Hauser Operations*: Zadejte výrobní číslo ze štítku nebo naskenujte kód matice na štítku
- Přehled rozsahu související technické dokumentace najdete v následujících článcích: f
	- *W@M Device Viewer* [\(www.endress.com/deviceviewer\)](https://www.endress.com/deviceviewer): Zadejte sériové číslo z typového štítku.
	- *Aplikace Endress+Hauser Operations*: Zadejte výrobní číslo ze štítku nebo naskenujte kód matice na štítku.

## 4.2.1 Adresa výrobce

Endress+Hauser SE+Co. KG Hauptstraße 1 79689 Maulburg, Německo Místo výroby: Viz výrobní štítek.

# 4.3 Skladování a přeprava

## 4.3.1 Podmínky skladování

- Skladovací teplota:  $-50$  ...  $+80$  °C ( $-58$  ...  $+176$  °F)
- Zařízení skladujte v původním obalu.

## 4.3.2 Přeprava

## A UPOZORNĚNÍ

#### Může dojít k poškození nebo odlomení krytu nebo antény.

Riziko poranění

- ‣ Měřicí přístroj přepravte na místo měření v původním obalu nebo za procesní připojení.
- ‣ Zdvihací zařízení (závěsy, zdvihací oka atd.) neupevňujte za kryt ani anténu, ale za procesní připojení. Abyste zamezili neplánovanému náklonu, berte do úvahy umístění těžiště přístroje.
- ‣ Dodržujte bezpečnostní pokyny, přepravní podmínky pro zařízení nad 18 kg (39,6 lb) (IEC 61010).

# <span id="page-10-0"></span>5 Instalace

# 5.1 Podmínky instalace

## 5.1.1 Podmínky pro uklidňovací trubku

- Kov (bez smaltovaného povrchu)
- Konstantní průměr (pravoúhlé uklidňovací trubky nejsou přípustné)
- Svar co nejhladší
- Pro nejlepší šíření radarových vln se doporučují kruhové otvory namísto drážek. Pokud se drážkám nelze vyhnout, měly by být co nejtenčí a nejkratší.
- Maximální vzdálenost mezi kuželovou anténou a stěnou uklidňovací trubky: 5 mm (0,2 in).
- Na žádném přechodu (např. při použití kulového ventilu nebo opravě segmentů potrubí) nesmí vzdálenost přesáhnout 1 mm (0,04 in).
- Vnitřní strana uklidňovací trubky musí být hladká. Průměrná drsnost ≤ 6,3 µm (0,248 µin)
- Délka a počet otvorů nemají na měření vliv. Průměr otvoru (obroušeného) může být 1/7 průměru vrtu, ale neměl by překročit 25 mm (1 in).
- Zvětšení průměru trubky je možné, jestliže se zohlední minimální délky podle následujícího obrázku a tabulky:

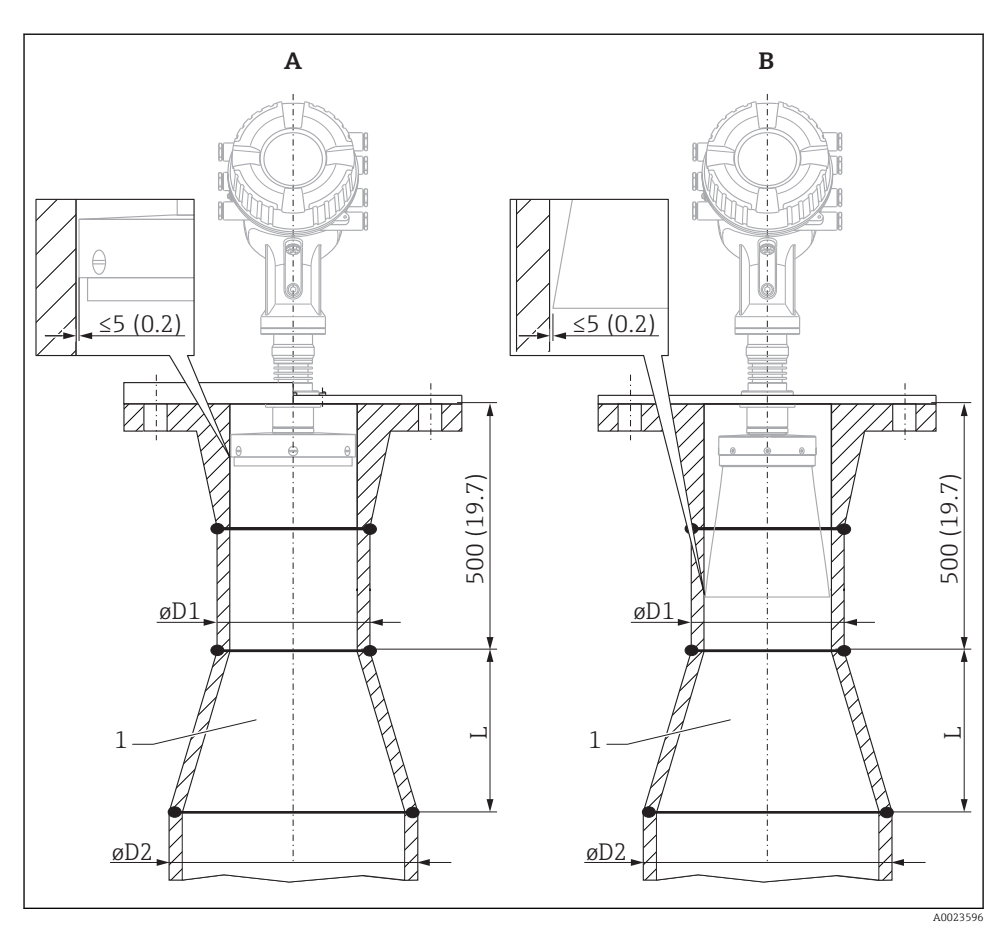

 *2 Instalace NMR84 do uklidňovacích trubek s větším průměrem*

- *A Anténa ≤ 150 mm (6 in) (bez kuželového prodloužení)*
- *B Anténa ≥ 200 mm (8 in) (s kuželovým prodloužením)*
- *1 Prodloužení z Ø D1 na Ø D2*

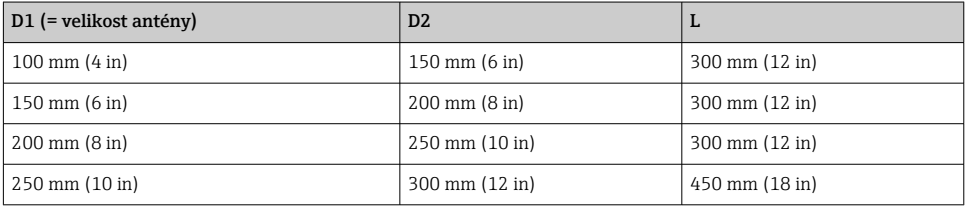

# <span id="page-12-0"></span>6 Elektrické připojení

# 6.1 Přiřazení svorek

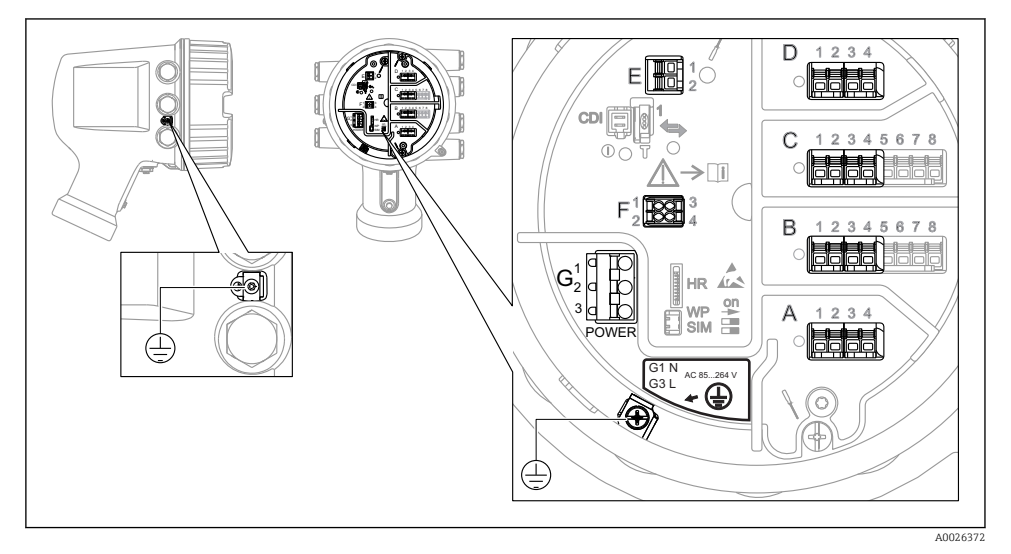

 *3 Svorkovnice (typický příklad) a zemnicí svorky*

#### Prostor se svorkami A/B/C/D (zásuvná místa pro moduly V/V)

Modul: Až čtyři moduly V/V v závislosti na objednacím kódu

- Moduly se čtyřmi svorkami mohou být v kterémkoli z těchto zásuvných míst.
- Moduly s osmi svorkami mohou být v zásuvném místu B nebo C.

Přesné přiřazení modulů k zásuvným místům závisí na verzi zařízení →  $\triangleq$  18.

#### Prostor se svorkami E

Modul: Rozhraní HART Ex i/IS

- $E1: H+$
- E2: H−

#### Prostor se svorkami F

Oddělený displej

- F1:  $V_{cc}$  (připojte k svorce 81 odděleného displeje)
- F2: Signál B (připojte k svorce 84 odděleného displeje)
- F3: Signál A (připojte k svorce 83 odděleného displeje)
- F4: Gnd (připojte k svorce 82 odděleného displeje)

## Prostor se svorkami G (pro vysokonapěťové střídavé napájení a nízkonapěťové střídavé napájení)

- $\blacksquare$  G1: N
- G2: nezapojeno
- $-$  G<sub>3</sub>: L

## Prostor se svorkami G (pro nízkonapěťové stejnosměrné napájení)

- G1: L−
- G2: nezapojeno
- $-$  G3: L+

#### Prostor se svorkami: Ochranné zemnění

Modul: Ochranné zemnění (šroub M4)

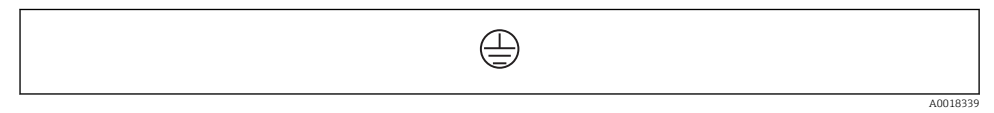

 *4 Prostor se svorkami: Ochranné zemnění*

#### 6.1.1 Napájení

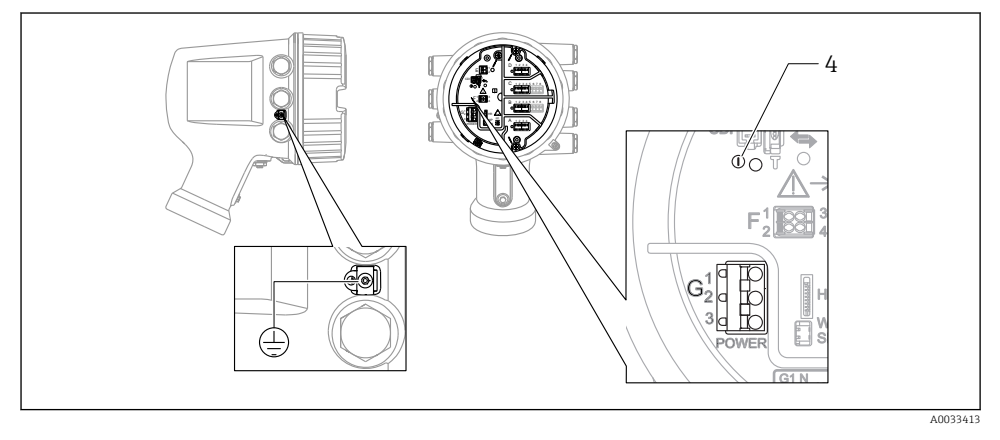

- *G1 N*
- *G2 Nezapojeno*
- *G3 L*
- *4 Zelená LED kontrolka: indikuje přítomnost napájení*

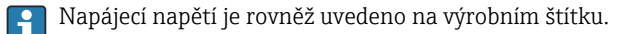

#### Napájecí napětí

#### Vysokonapěťové střídavé napájení: Provozní hodnota: 100 … 240 V<sub>AC</sub> (− 15 % + 10 %) = 85 … 264 V<sub>AC</sub>, 50/60 Hz

#### Nízkonapěťové střídavé napájení:

Provozní hodnota: 65 VAC (− 20 % + 15 %) =  52 … 75 VAC , 50/60 Hz

#### Nízkonapěťové stejnosměrné napájení:

Provozní hodnota:  $24$  … 55 V<sub>DC</sub> (−20 % + 15 %) = 19 … 64 V<sub>DC</sub>

#### Odebíraný příkon

Maximální příkon se liší v závislosti na nastavení a uspořádání modulů. Tato hodnota udává maximální zdánlivý příkon, zvolte podle toho vhodné kabely. Skutečný efektivní příkon činí 12 W.

# Vysokonapěťové střídavé napájení:

28,8 VA

#### Nízkonapěťové střídavé napájení:

21,6 VA

#### Nízkonapěťové stejnosměrné napájení:

13,4 W

#### 6.1.2 Oddělený zobrazovací a ovládací modul DKX001

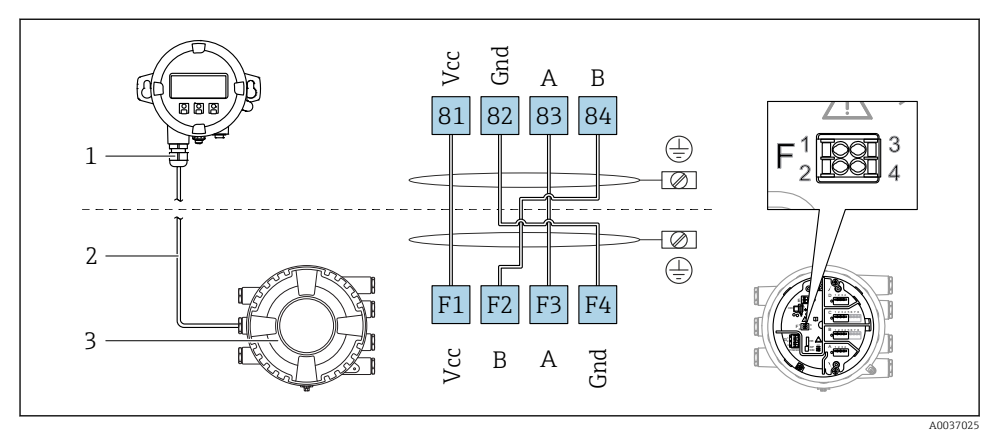

- *5 Připojení odděleného displeje a ovládacího modulu DKX001 k zařízení na měření v nádrži (NMR8x, NMS8x nebo NRF8x)*
- *1 Oddělený zobrazovací a ovládací modul*
- *2 Připojovací kabel*
- *3 Zařízení na měření v nádrži (NMR8x, NMS8x nebo NRF8x)*

Oddělený zobrazovací a ovládací modul DKX001 je k dispozici jako příslušenství. Podrobnosti jsou uvedeny v SD01763D.

- Měřená hodnota je uváděna současně na zařízení DKX001 a na lokálním zobrazovacím a ovládacím modulu.
	- Přístup k menu obsluhy není možný současně na obou modulech. Jestliže se vstoupí do menu obsluhy na jednom z těchto modulů, druhý modul se automaticky zablokuje. Toto zablokování zůstává aktivní, dokud se menu na prvním modulu nezavře (návrat na zobrazení měřené hodnoty).

#### 6.1.3 Rozhraní HART Ex i/IS

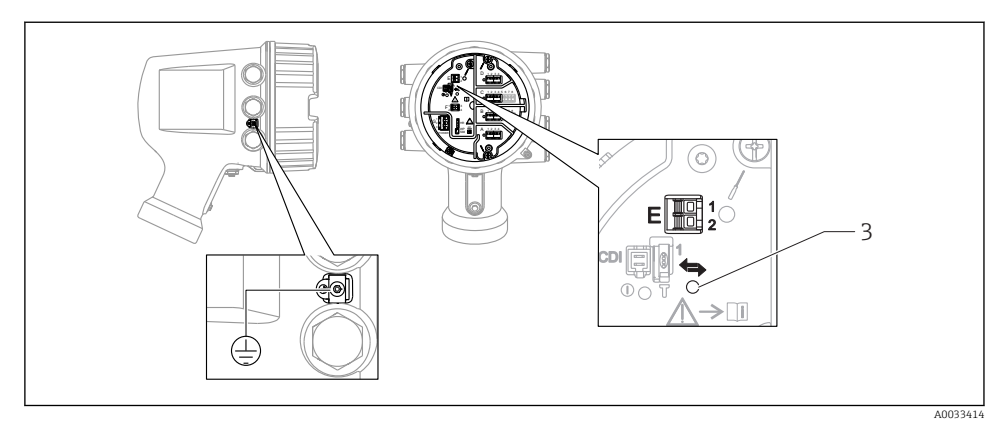

- *E1 H+*
- *E2 H−*
- *3 Oranžová LED: indikuje datovou komunikaci*
- Toto rozhraní vždy pracuje jako hlavní řídicí zařízení HART master pro připojené převodníky HART slave. Analogové moduly V/V lze na druhou stranu nastavit jako zařízení HART master, nebo slave [→ 21](#page-20-0) [→ 24](#page-23-0).

## <span id="page-17-0"></span>6.1.4 Zásuvná místa pro moduly V/V

Svorkovnice obsahuje čtyři zásuvná místa (A, B, C a D) pro moduly V/V. V závislosti na verzi zařízení (položky objednávky 040, 050 a 060) tato zásuvná místa obsahují různé moduly V/V. Příslušné přiřazení zásuvných míst je uvedeno na štítku upevněném na zadním krytu zobrazovacího modulu.

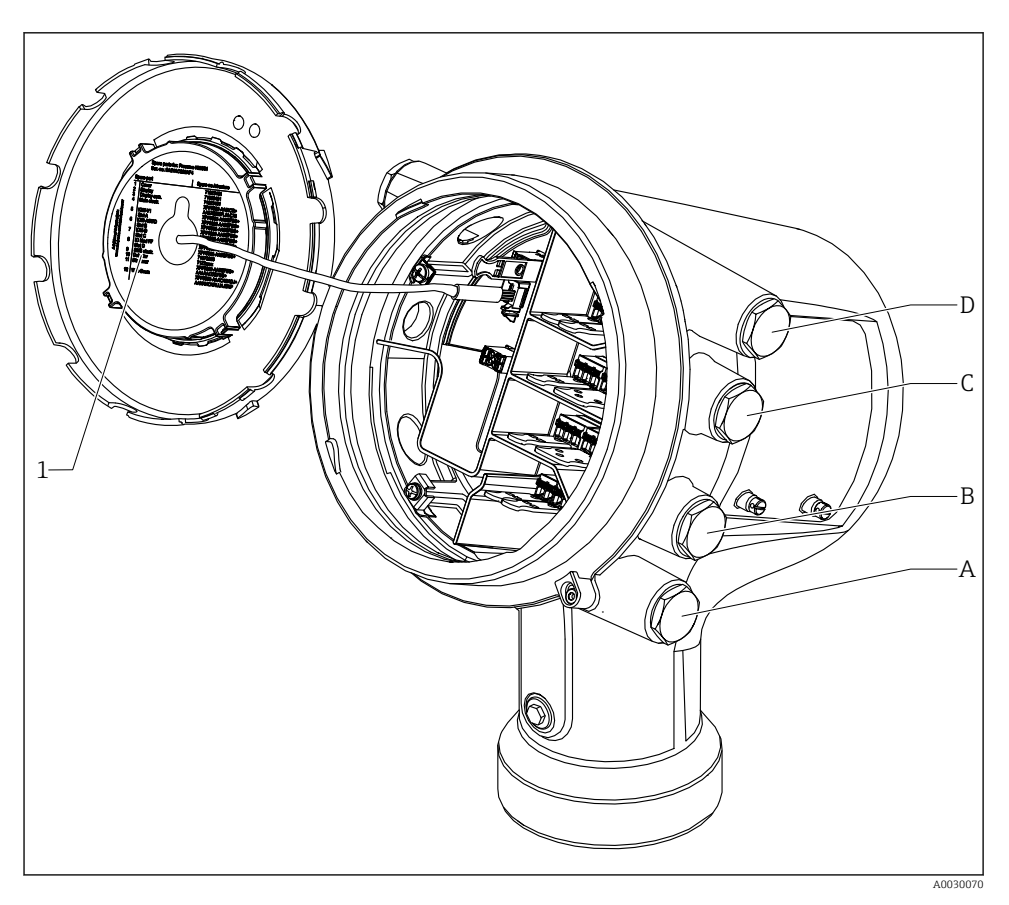

- *1 Štítek uvádějící (mimo jiného) moduly v zásuvných místech A až D.*
- *A Kabelová vývodka pro zásuvné místo A*
- *B Kabelová vývodka pro zásuvné místo B*
- *C Kabelová vývodka pro zásuvné místo C*
- *D Kabelová vývodka pro zásuvné místo D*

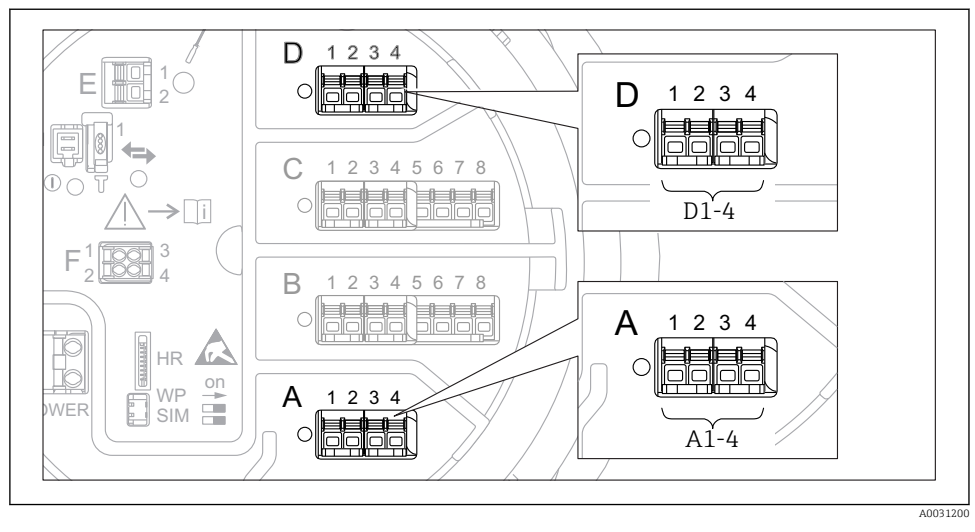

<span id="page-18-0"></span>6.1.5 Svorky na modulu "Modbus", modulu "V1" nebo modulu "WM550"

 *6 Označení modulů "Modbus", "V1" nebo "WM550" (příklady); v závislosti na verzi zařízení mohou být tyto moduly také v zásuvných místech B nebo C.*

V závislosti na verzi zařízení může být modul "Modbus" nebo "V1" nebo "WM550" v odlišných zásuvných místech svorkovnice. V menu obsluhy jsou rozhraní "Modbus" a "V1" nebo "WM550" označeny příslušným zásuvným místem a svorkami v rámci tohoto zásuvného místa: A1-4, B1-4, C1-4, D1-4.

#### Svorky na modulu "Modbus"

Označení modulu v menu obsluhy: Modbus X1-4;  $(X = A, B, C \text{ nebo D})$ 

- $\blacksquare$  X 1  $\frac{1}{1}$ 
	- Označení svorky: S
	- Popis: Stínění kabelu připojení přes kondenzátor k UZEMNĚNÍ
- $\bullet$  X<sub>2</sub> 1)
	- Označení svorky: 0 V
	- Popis: Společná reference
- $\bullet$  X3<sup>1)</sup>
	- Označení svorky: B−
	- Popis: Neinvertující signální vedení
- $\bullet$  X4<sup>1)</sup>
	- Označení svorky: A+
	- Popis: Invertující signální vedení

<sup>1)</sup> V tomto sloupci je "X" zástupný znak pro jedno ze zásuvných míst "A", "B", "C" nebo "D".

#### Svorky na modulu "V1" a "WM550"

Označení modulu v menu obsluhy: V1 X1-4 nebo WM550 X1-4;  $(X = A, B, C \text{ nebo D})$  $• X1^{2}$ 

- - Označení svorky: S
	- Popis: Stínění kabelu připojení přes kondenzátor k UZEMNĚNÍ
- $\bullet$  X2.<sup>[1\)](#page-18-0)</sup>
	- Označení svorky: −
	- Popis: nezapojeno
- $X3^{11}$ 
	- Označení svorky: B−
	- Popis: Signál − smyčky protokolu
- $\bullet$  X4<sup>[1\)](#page-18-0)</sup>
	- Označení svorky: A+
	- Popis: Signál + smyčky protokolu

<sup>2)</sup> V tomto sloupci je "X" zástupný znak pro jedno ze zásuvných míst "A", "B", "C" nebo "D".

#### <span id="page-20-0"></span>6.1.6 Připojení modulu "Analogový V/V" pro pasivní využití

- Při pasivním využití musí být napájecí napětí pro komunikační vedení dodáváno  $\mathsf{P}$ z externího zdroje.
	- Zapojení musí být provedeno v souladu s uvažovaným provozním režimem modulu analogových V/V; viz následující výkresy.
	- Pro signální vedení 4–20 mA se musí použít stíněný kabel.

#### "Provozní režim" = "4..20mA output" nebo "HART slave +4..20mA output"

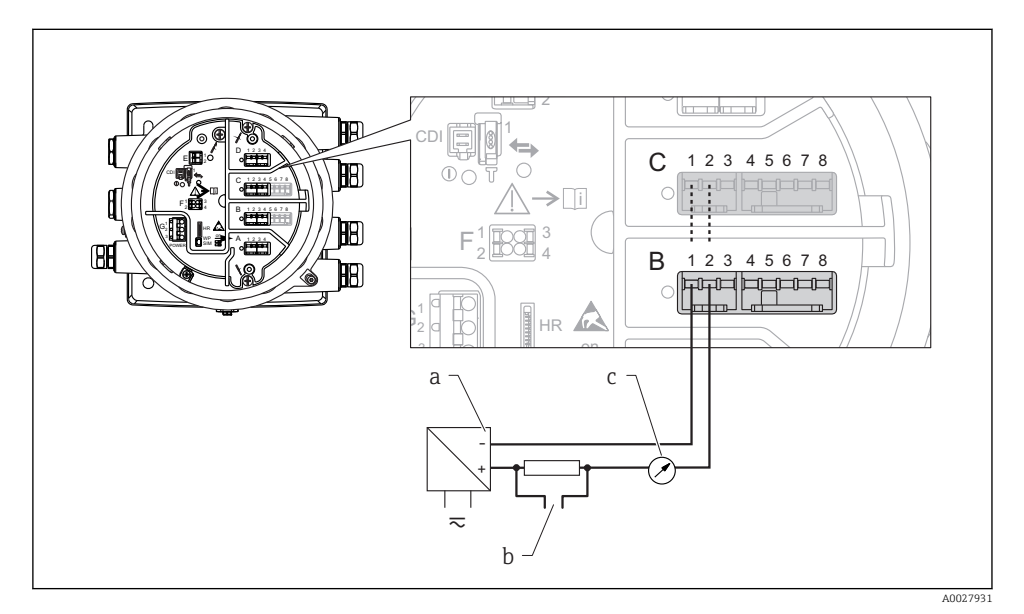

 *7 Pasivní využití modulu analogových V/V ve výstupním režimu*

- *a Napájení*
- *b Výstup signálu HART*
- *c Vyhodnocení analogového signálu*

## "Provozní režim" = "4..20mA input" nebo "HART master+4..20mA input"

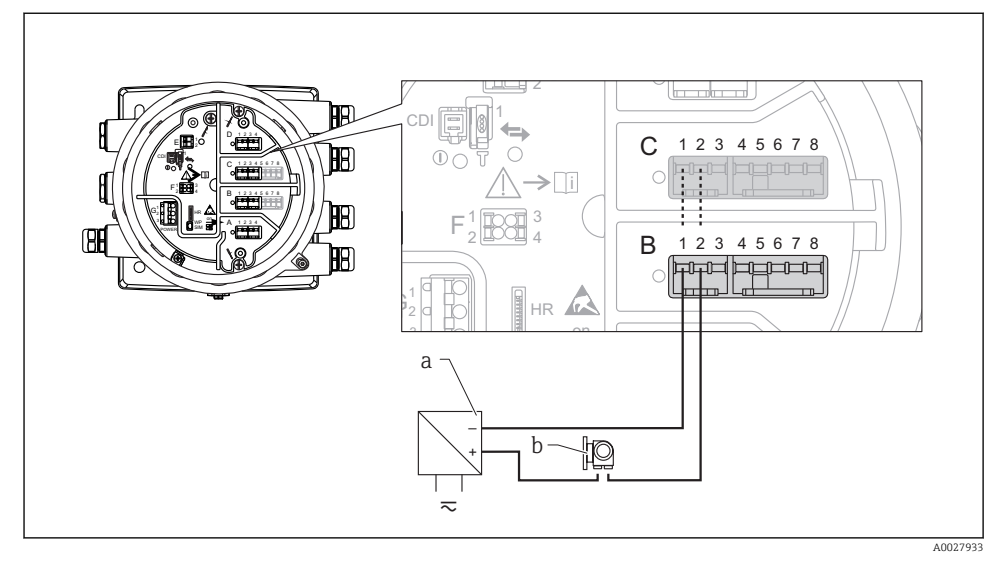

 *8 Pasivní využití modulu analogových V/V ve vstupním režimu*

- *a Napájení*
- *b Externí zařízení s výstupem signálu 4–20 mA nebo HART*

## "Provozní režim" = "HART Master"

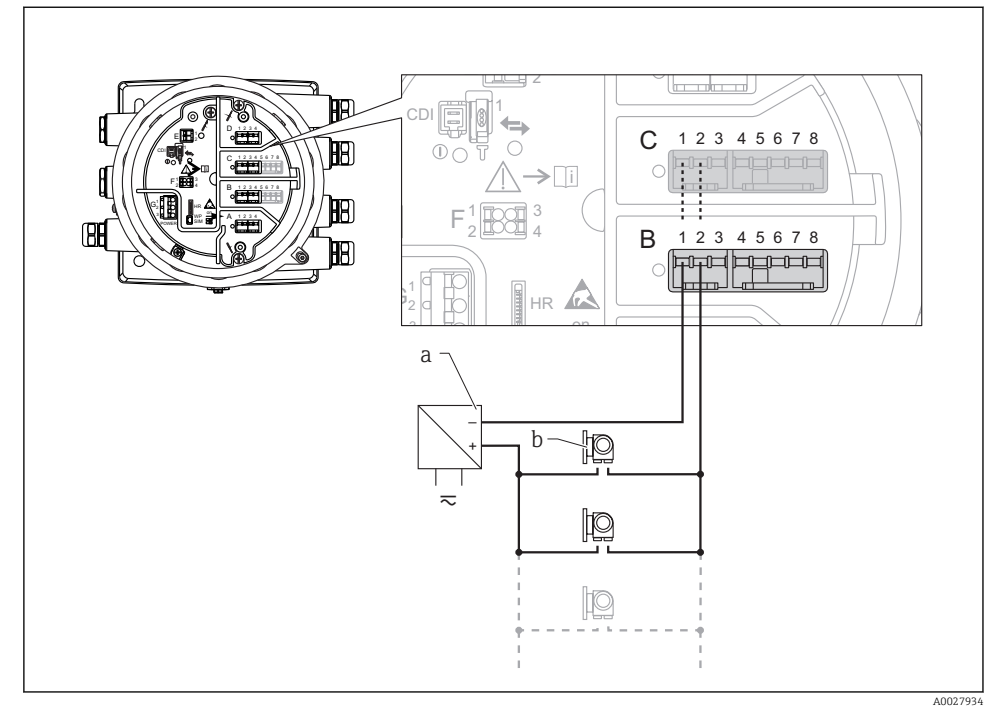

- *9 Pasivní využití modulu analogových V/V v režimu HART master*
- *a Napájení*
- *b Až 6 externích zařízení s výstupem signálu HART*

#### <span id="page-23-0"></span>6.1.7 Připojení modulu "Analogový V/V" pro aktivní využití

- Při aktivním využití musí je napájecí napětí pro komunikační vedení dodáváno f samotným zařízením. Není třeba použít externí napájecí zdroj.
	- Zapojení musí být provedeno v souladu s uvažovaným provozním režimem modulu analogových V/V; viz následující výkresy.
	- Pro signální vedení 4–20 mA se musí použít stíněný kabel.
- Maximální příkon připojených zařízení HART: 24 mA (tj. 4 mA na jedno zařízení, pokud je připojeno 6 zařízení).
	- Výstupní napětí modulu Ex-d: 17,0 Vpři4 mA až 10,5 Vpři22 mA
	- Výstupní napětí modulu Ex-ia: 18,5 Vpři4 mA až 12,5 Vpři22 mA

#### "Provozní režim" = "4..20mA output" nebo "HART slave +4..20mA output"

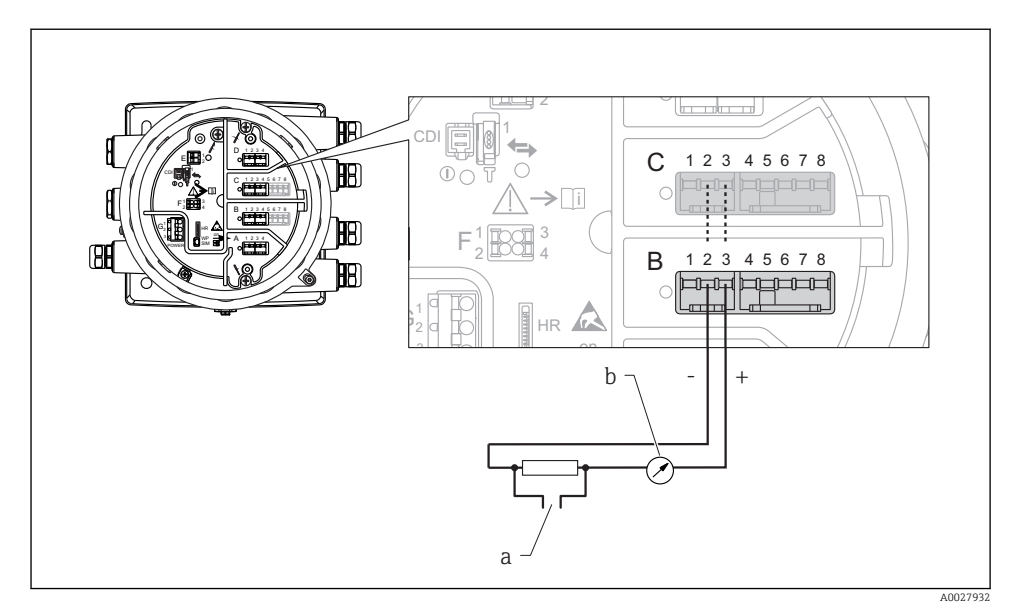

 *10 Aktivní využití modulu analogových V/V ve výstupním režimu*

- *a Výstup signálu HART*
- *b Vyhodnocení analogového signálu*

## "Provozní režim" = "4..20mA input" nebo "HART master+4..20mA input"

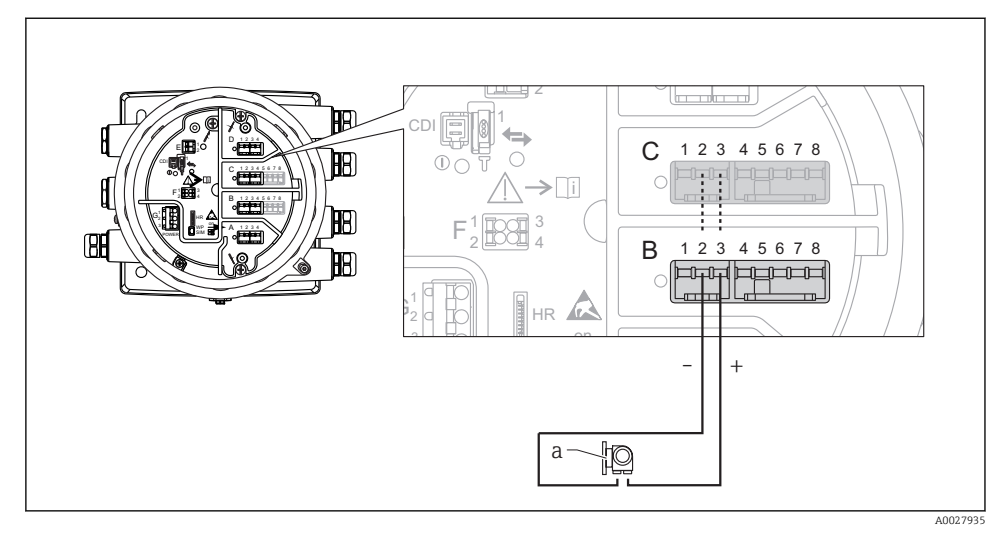

- *11 Aktivní využití modulu analogových V/V ve vstupním režimu*
- *a Externí zařízení s výstupem signálu 4–20 mA nebo HART*

## "Provozní režim" = "HART Master"

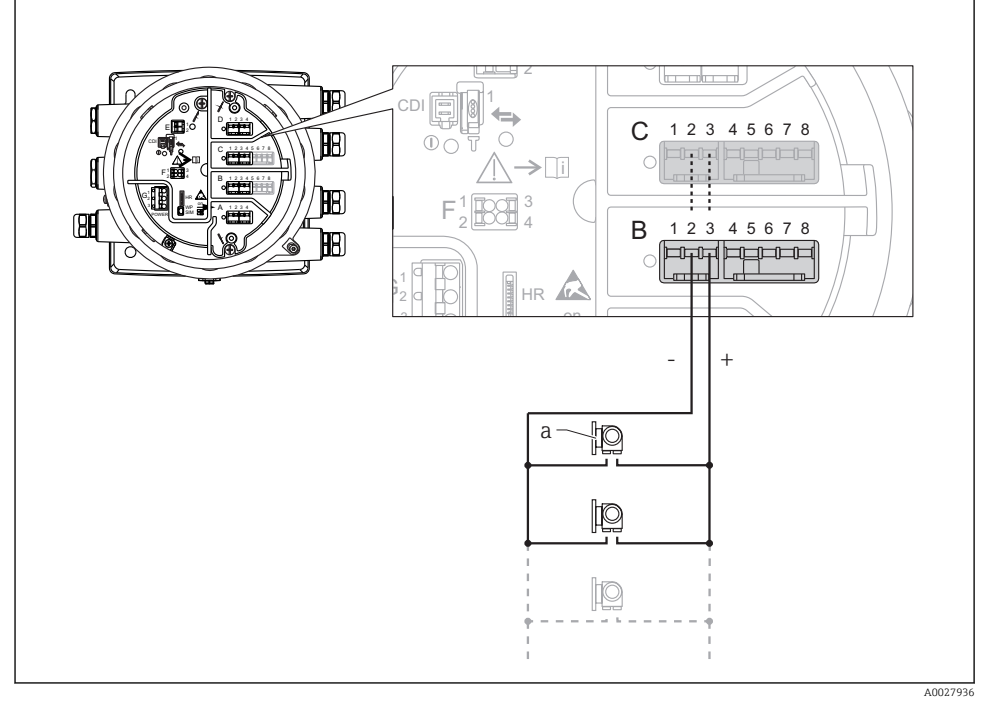

- *12 Aktivní využití modulu analogových V/V v režimu HART master*
- *a Až 6 externích zařízení s výstupem signálu HART*

Maximální příkon připojených zařízení HART činí 24 mA (tj. 4 mA na jedno zařízení, pokud je připojeno 6 zařízení).

## 6.1.8 Připojení RTD

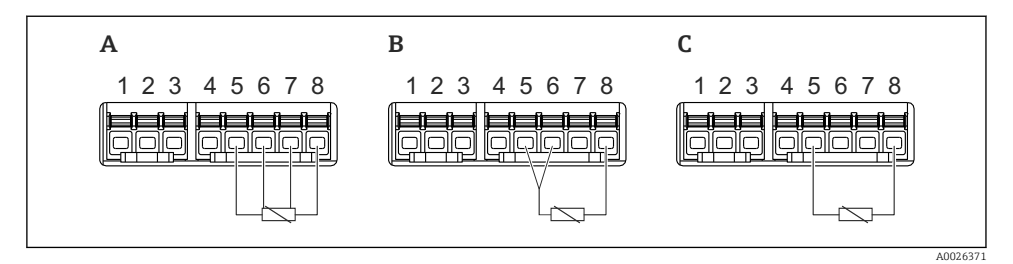

- *A Čtyřvodičové připojení RTD*
- *B Třívodičové připojení RTD*

Ĥ

*C Dvouvodičové připojení RTD*

Pro připojení RTD se musí použít stíněný kabel.

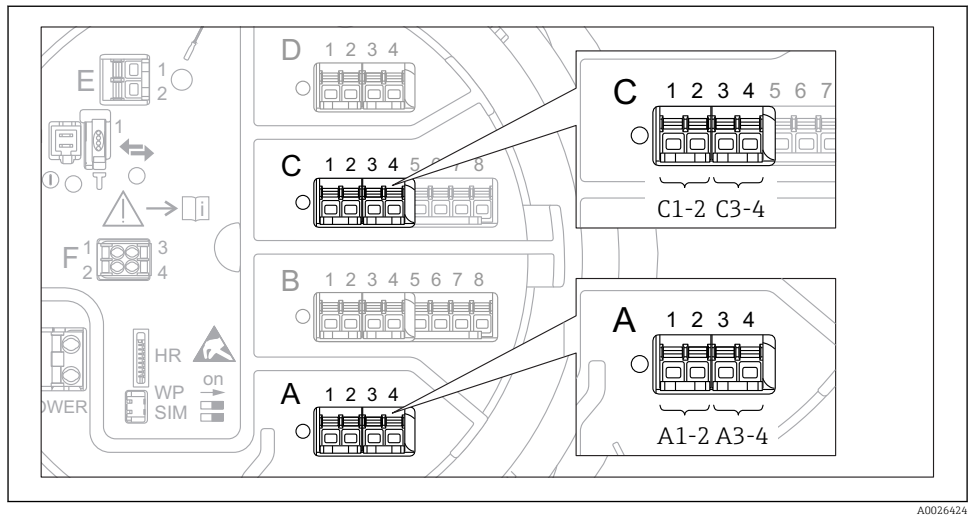

6.1.9 Svorky na modulu "Digitální V/V"

 *13 Označení digitálních vstupů nebo výstupů (příklady)*

- Každý modul digitálních V/V poskytuje dva digitální vstupy nebo výstupy.
- V menu obsluhy je každý vstup nebo výstup označen příslušným zásuvným místem a označením dvou svorek v rámci tohoto zásuvného místa. A1-2, například, označuje svorky 1 a 2 zásuvného místa A. Totéž platí pro zásuvná místa B, C a D, jestliže obsahují modul digitálních V/V.
- Pro každý z těchto párů svorek je možné v menu obsluhy zvolit jeden z následujících provozních režimů:
	- Zakázat
	- Pasivní výstup
	- Pasivní vstup
	- Aktivní vstup

# <span id="page-28-0"></span>6.2 Požadavky na připojení

#### 6.2.1 Specifikace kabelu

#### Svorky

## Průřez vodiče 0,2 … 2,5 mm<sup>2</sup> (24 … 13 AWG)

Použití pro svorky s funkcí: Signál a napájení

- Pružinové svorky (NMx8x-xx1...)
- Šroubovací svorky (NMx8x-xx2...)

## Průřez vodiče max. 2,5 mm<sup>2</sup> (13 AWG)

Použití pro svorky s funkcí: Zemnicí svorka ve svorkovnici

#### Průřez vodiče max. 4 mm<sup>2</sup> (11 AWG)

Použití pro svorky s funkcí: Zemnicí svorka na plášti zařízení

#### Napájecí vedení

Pro napájecí vedení je dostatečný standardní kabel zařízení.

#### Analogová signální vedení

Stíněný kabel se musí použít pro:

- signální vedení 4 … 20 mA,
- připojení RTD.

## Signální vedení digitálních V/V

- Pokud se budou používat relé, doporučuje se stíněný kabel.
- Dodržujte koncepci zemnění v daném provozu.

#### Komunikační vedení HART

Pokud se bude používat protokol HART, doporučuje se stíněný kabel. Dodržujte koncepci zemnění v daném provozu.

#### Komunikační vedení Modbus

- Dodržujte podmínky stanovené pro kabel v dokumentu TIA-485-A, Asociace telekomunikačního průmyslu.
- Doplňující podmínky: Použijte stíněný kabel.

#### Komunikační vedení V1

- Dvouvodičová kroucená dvojlinka, stíněný nebo nestíněný kabel
- Odpor jednoho kabelu: ≤ 120 Ω
- Kapacita mezi vedeními: ≤ 0,3 µF

#### Komunikační vedení WM550

- Dvouvodičová kroucená dvojlinka, nestíněný kabel
- Minimální průřez 0,5 mm<sup>2</sup> (20 AWG)
- Maximální celkový odpor kabelu: ≤ 250 Ω
- Kabel s nízkou kapacitancí

# <span id="page-29-0"></span>6.3 Zajištění stupně krytí

Aby byl zaručen specifikovaný stupeň krytí, po elektrickém připojení proveďte následující kroky:

- 1. Zkontrolujte, zda jsou těsnění skříně čistá a správně instalovaná. V případě potřeby osušte, vyčistěte nebo vyměňte těsnění.
- 2. Utáhněte všechny šrouby na převodníku a kryty přišroubujte.
- 3. Pevně utáhněte kabelové průchodky.
- 4. Pro zamezení průniku vlhkosti přes kabelovou průchodku veďte kabel tak, aby před vstupem tvořil smyčku směrem dolů ("odkapávací smyčka").

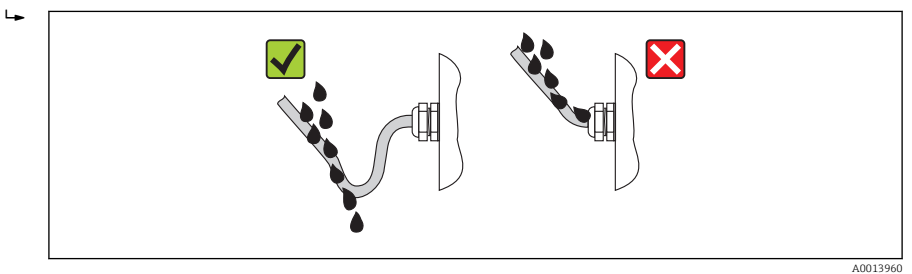

5. Nainstalujte konektorové záslepky vhodné pro jmenovitou bezpečnostní charakteristiku zařízení (např. Ex d/XP).

# <span id="page-30-0"></span>7 Uvedení do provozu

## 7.1 Způsoby ovládání

#### 7.1.1 Ovládání přes místní displej

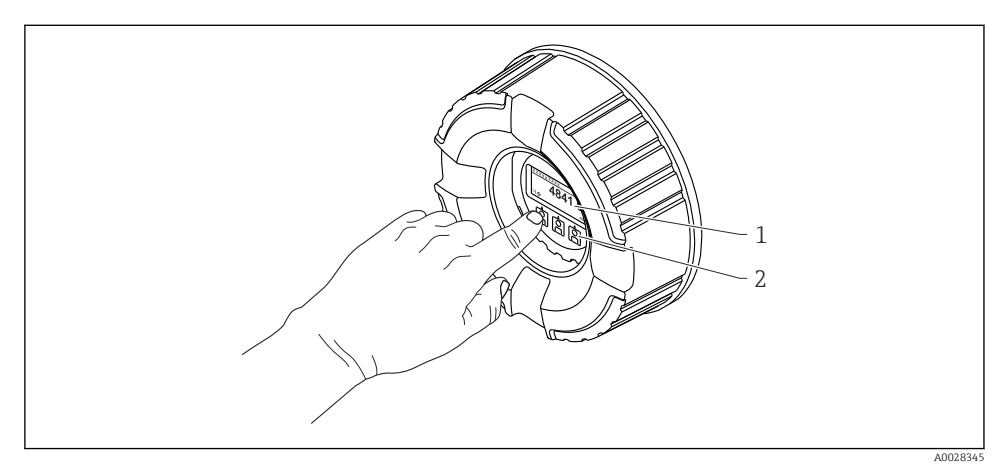

- *14 Zobrazovací a ovládací prvky*
- *1 Displej s kapalnými krystaly (LCD)*
- *2 Optické klíče; mohou být provozovány přes skleněné víčko. Při použití bez skleněného víčka lehce položte prst před optický senzor pro aktivaci. Netlačte silně.*

#### Standardní zobrazení (zobrazení měřené hodnoty)

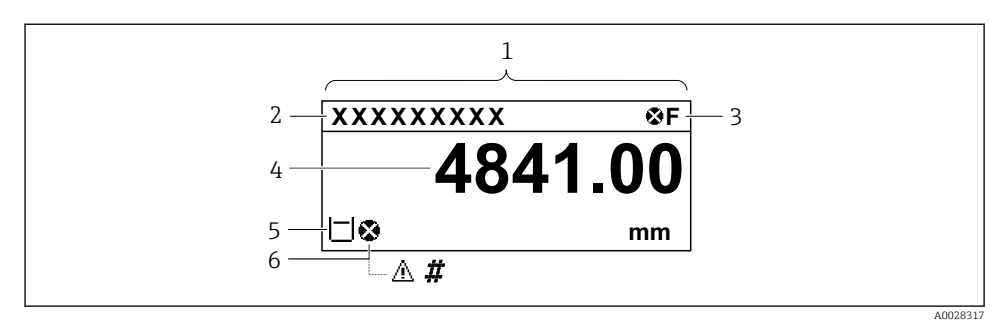

 *15 Typický vzhled ve standardním zobrazení (zobrazení měřené hodnoty)*

- *1 Zobrazovací modul*
- *2 Štítek zařízení*
- *3 Stavová oblast*
- *4 Oblast zobrazení měřených hodnot*
- *5 Oblast zobrazení měřených hodnot a stavových symbolů*
- *6 Symbol stavu měřené hodnoty*

Význam jednotlivých symbolů na displeji naleznete v návodu k obsluze (BA) zařízení.

#### *Funkce tlačítek v standardním zobrazení*

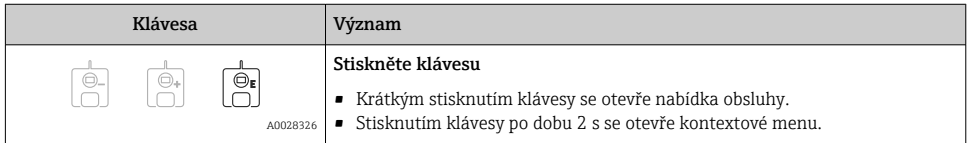

#### Okno navigace (menu obsluhy)

Pro přístup do menu obsluhy (okno navigace) postupujte následovně:

- 1. Ve standardním zobrazení stiskněte E nejméně na dobu dvou sekund.
	- Zobrazí se kontextové menu.
- 2. Zvolte Zámek kláves vypnutý z kontextového menu a potvrďte stiskem klávesy E.
- 3. Pro přístup do menu obsluhy znovu stiskněte E.

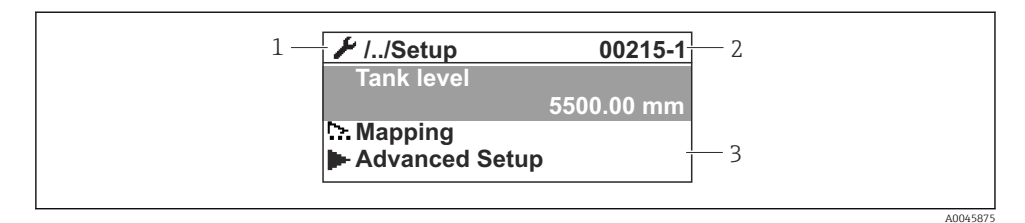

 *16 Okno navigace*

- *1 Aktuální podmenu nebo průvodce*
- *2 Kód rychlého přístupu*
- *3 Oblast zobrazení pro navigaci*

#### 7.1.2 Ovládání přes servisní rozhraní a nástroj FieldCare/DeviceCare

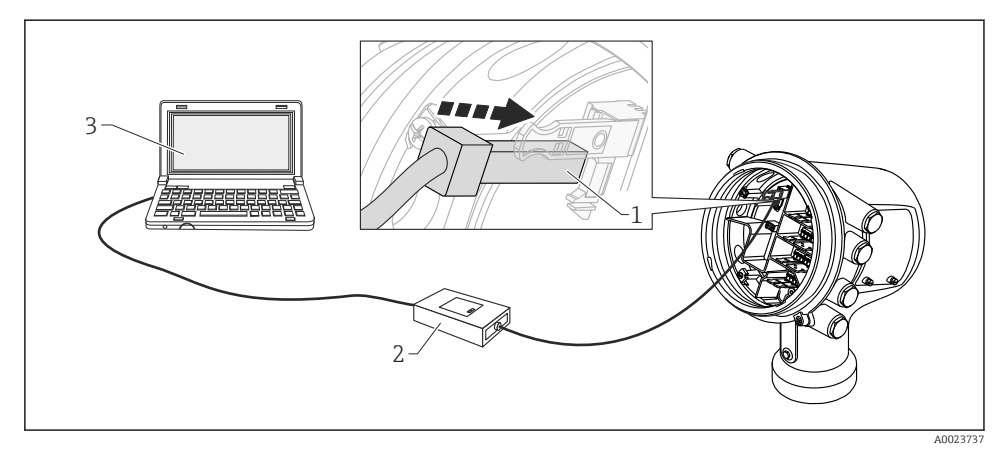

 *17 Ovládání přes servisní rozhraní*

- *1 Servisní rozhraní (CDI = společné datové rozhraní Endress+Hauser (Common Data Interface))*
- *2 Commubox FXA291*
- *3 Počítač s ovládacím nástrojem "FieldCare" nebo "DeviceCare" a s COM DTM "FXA291 komunikace CDI"*

# <span id="page-33-0"></span>7.2 Výrazy vztahující se k měření v nádržích

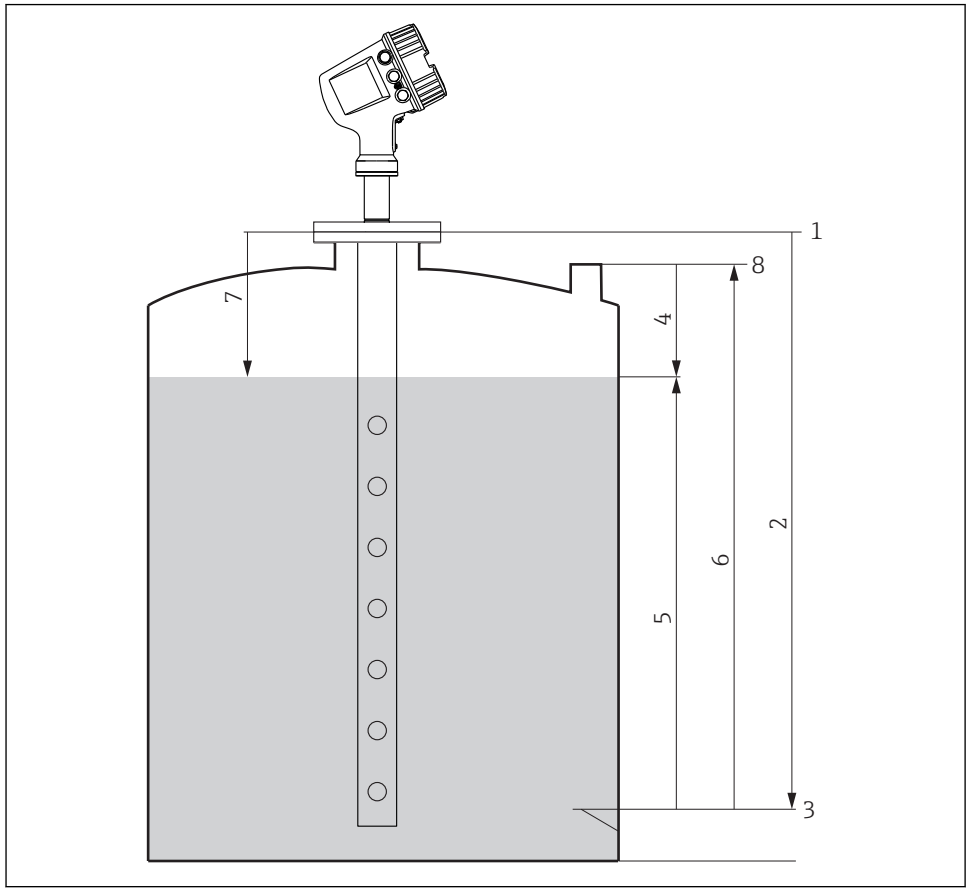

A0029801

 *18 Výrazy vztahující se k radarovému měření v nádržích*

- *Referenční výška měřidla*
- *Empty*
- *Vztažná deska ponoru*
- *Tank ullage*
- *Tank level*
- *Tank reference height*
- *Vzdálenost*
- *Referenční bod ponoru*

# <span id="page-34-0"></span>7.3 Počáteční nastavení

#### 7.3.1 Nastavení jazyka zobrazení

#### Nastavení jazyka zobrazení přes zobrazovací modul

- 1. Ve standardním zobrazení () stiskněte "E". Podle potřeby zvolte Zámek kláves vypnutý v kontextovém menu a znovu stiskněte "E".
	- Zobrazí se parametr Language.
- 2. Otevřete parametr Language a vyberte jazyk zobrazení.

#### Nastavení jazyka zobrazení prostřednictvím ovládacího nástroje (např. FieldCare)

- 1. Přesuňte se do: Nastavení → Rozšířené nastavení → Zobrazení → Language
- 2. Zvolte jazyk zobrazení.

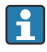

Toto nastavení ovlivňuje pouze jazyk na zobrazovacím modulu. Pro nastavení jazyka v ovládacím nástroji použijte funkci nastavení jazyka v rámci nástroje FieldCare, respektive DeviceCare.

#### 7.3.2 Nastavení hodin reálného času

#### Nastavení hodin reálného času prostřednictvím modulu displeje

- 1. Přesuňte se do: Nastavení → Rozšířené nastavení → Date / time → Set date
- 2. Pomocí následujících parametrů nastavte hodiny reálného času na aktuální datum a čas: Year, Month, Day, Hour, Minutes.

#### Nastavení hodin reálného času prostřednictvím ovládacího nástroje (např. FieldCare)

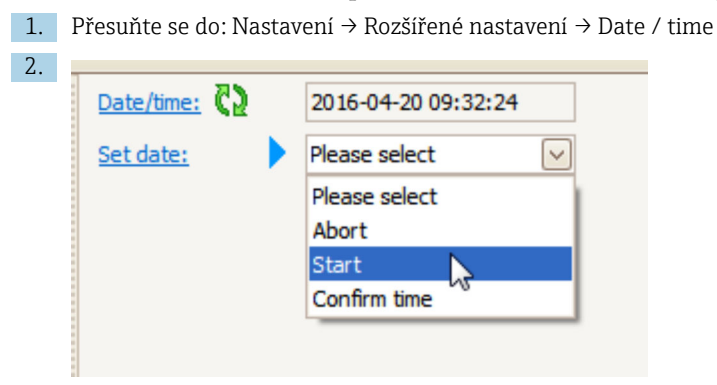

Přejděte na parametr Set date a vyberte volitelná možnost Start.

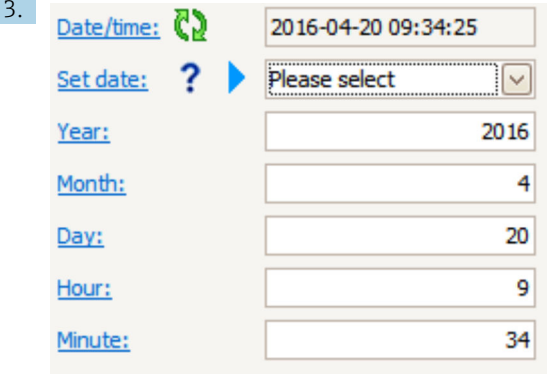

Pomocí následujících parametrů nastavte datum a čas: Year, Month, Day, Hour, **Minutes** 

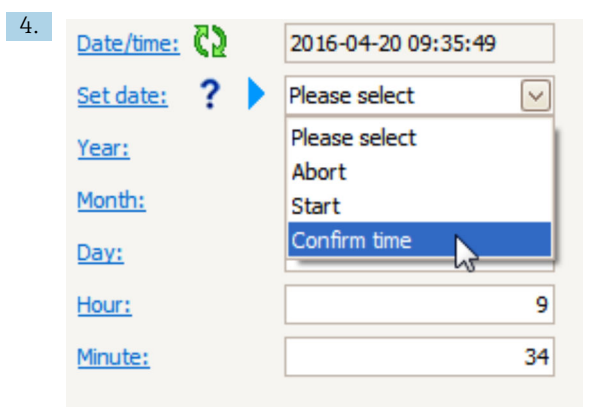

Přejděte na parametr Set date a vyberte volitelná možnost Confirm time.

Hodiny reálného času jsou nastavené na aktuální datum a čas.

# <span id="page-36-0"></span>7.4 Nastavení radarového měření

## 7.4.1 Základní nastavení

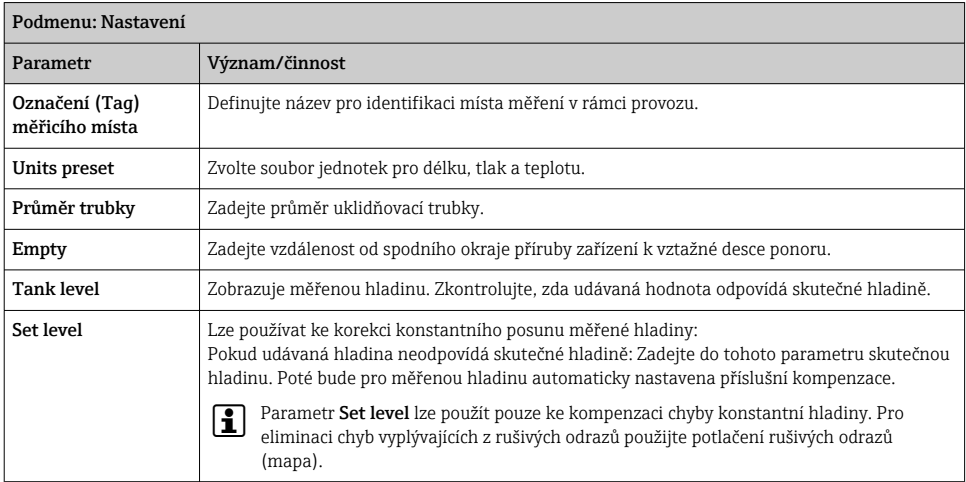

## 7.4.2 Potlačení rušivých odrazů (mapa)

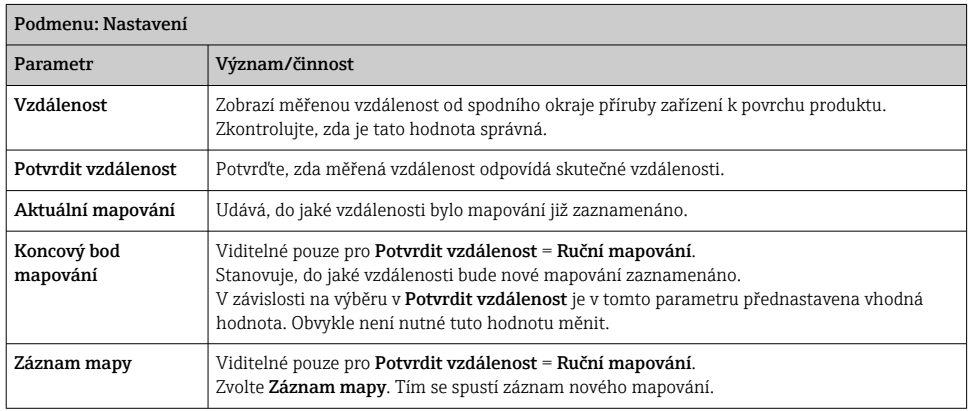

# <span id="page-37-0"></span>7.5 Nastavení vstupů

#### 7.5.1 Nastavení vstupů HART

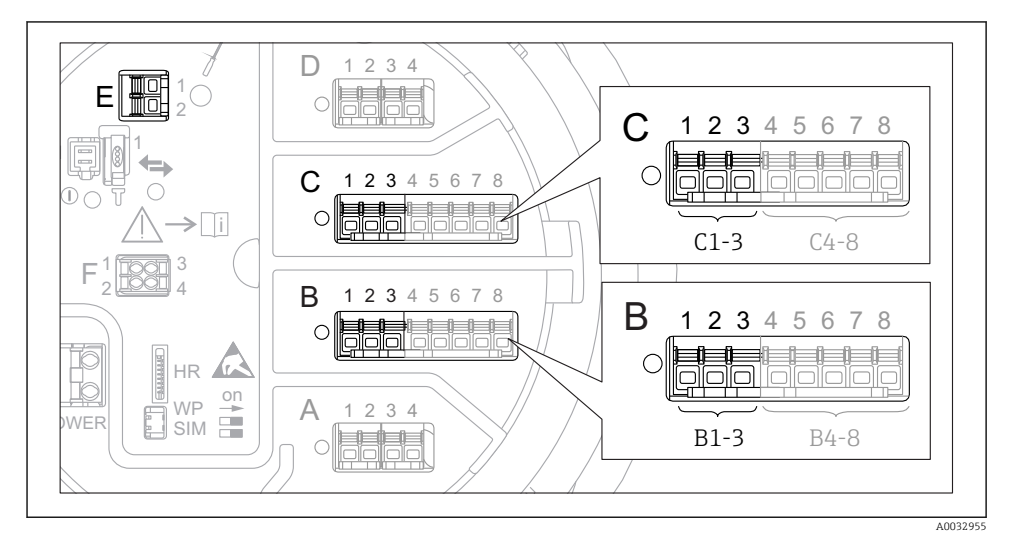

#### *19 Možné svorky pro smyčky HART*

- *B Modul analogových V/V v zásuvném místu B (využitelnost v závislosti na verzi zařízení)*
- *C Modul analogových V/V v zásuvném místu C (využitelnost v závislosti na verzi zařízení)*
- *E Výstup HART Ex is (volitelný u všech verzí zařízení)*

Zařízení HART musí být nastavena a musí jim být stanovena jedinečná adresa HART<sup>3)</sup> přes jejich vlastní uživatelské rozhraní, než se připojí k zařízení Micropilot NMR8x.

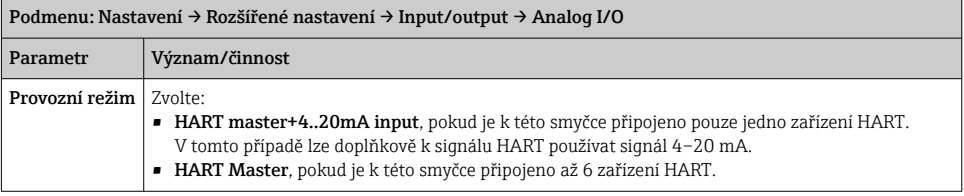

3) Aktuální software nepodporuje zařízení HART s adresou 0 (nula).

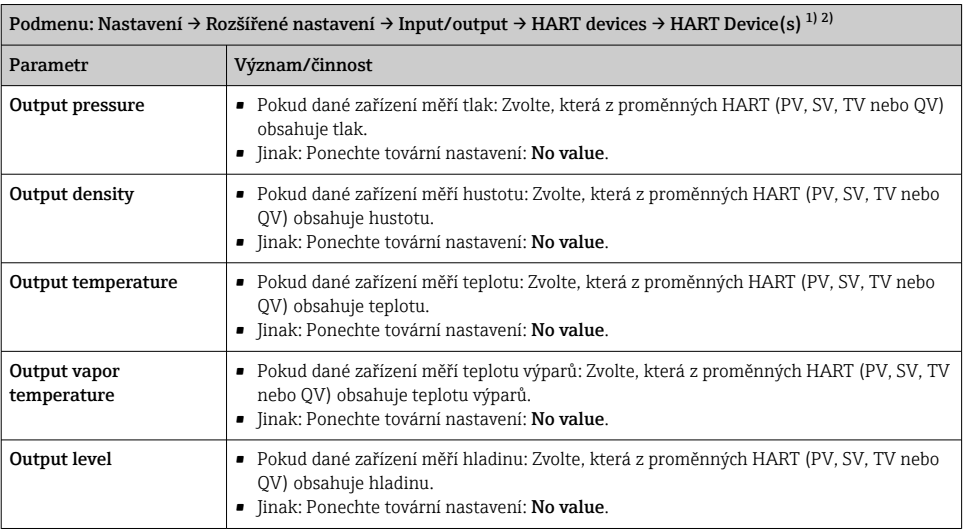

1) Pro každé připojené zařízení HART existuje podnabídka HART Device(s).

2) Toto nastavení lze přeskočit pro připojené Prothermo NMT5xx a NMT8x nebo Micropilot FMR5xx, protože u těchto zařízení je typ měřené hodnoty identifikován automaticky.

#### 7.5.2 Nastavení vstupů 4–20 mA

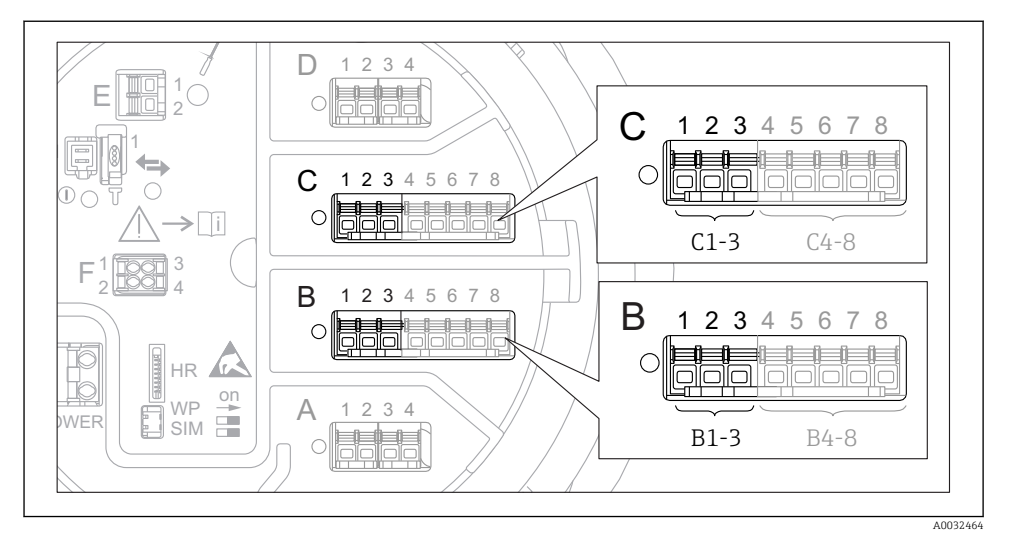

 *20 Možná umístění modulů analogových V/V, které lze použít jako vstup 4–20 mA. Objednací kód zařízení stanovuje, které z těchto modulů jsou skutečně přítomny.*

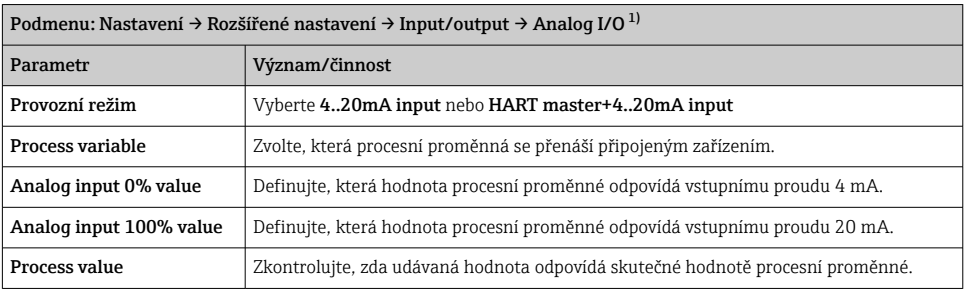

1) Pro každý analogový I/O modul zařízení existuje podnabídka Analog I/O.

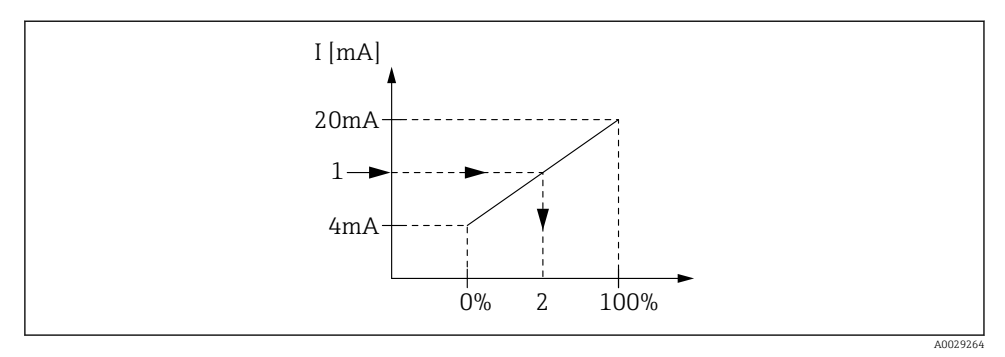

 *21 Škálování vstupu 4–20 mA vůči procesní proměnné*

- *1 Input value in mA*
- *2 Process value*

#### 7.5.3 Nastavení připojeného RTD

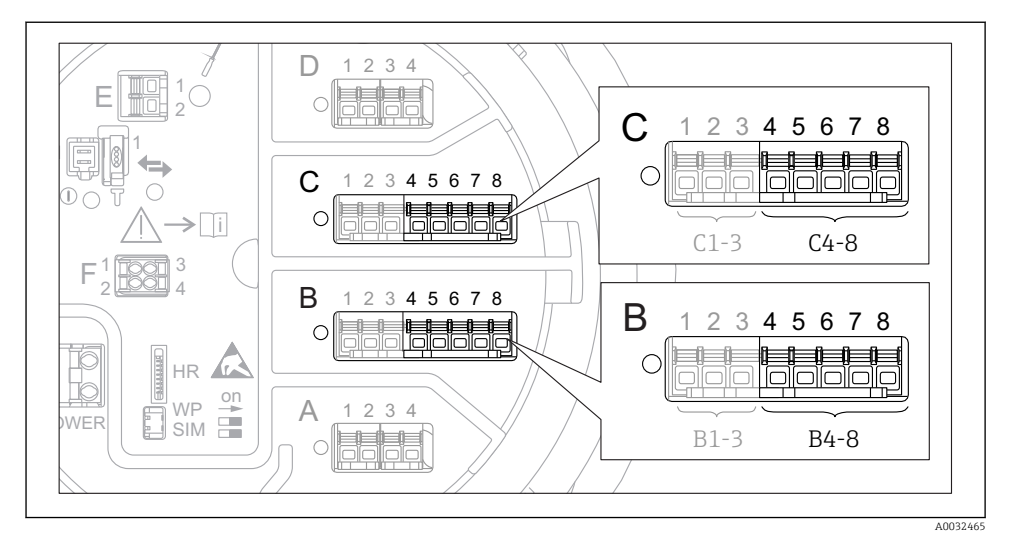

 *22 Možná umístění modulů analogových V/V, ke kterým lze připojit RTD. Objednací kód zařízení stanovuje, které z těchto modulů jsou skutečně přítomny.*

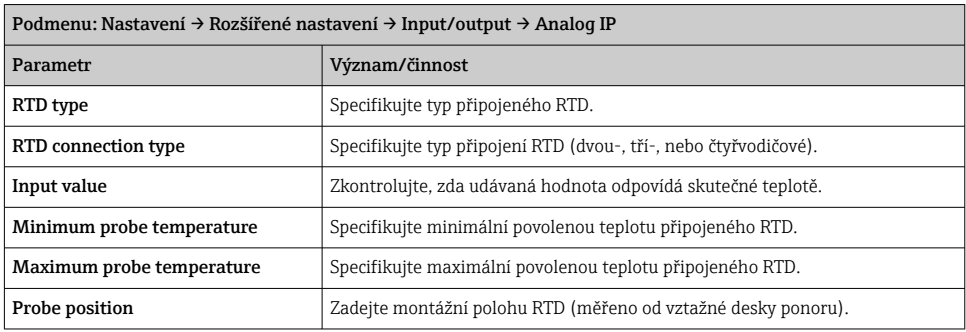

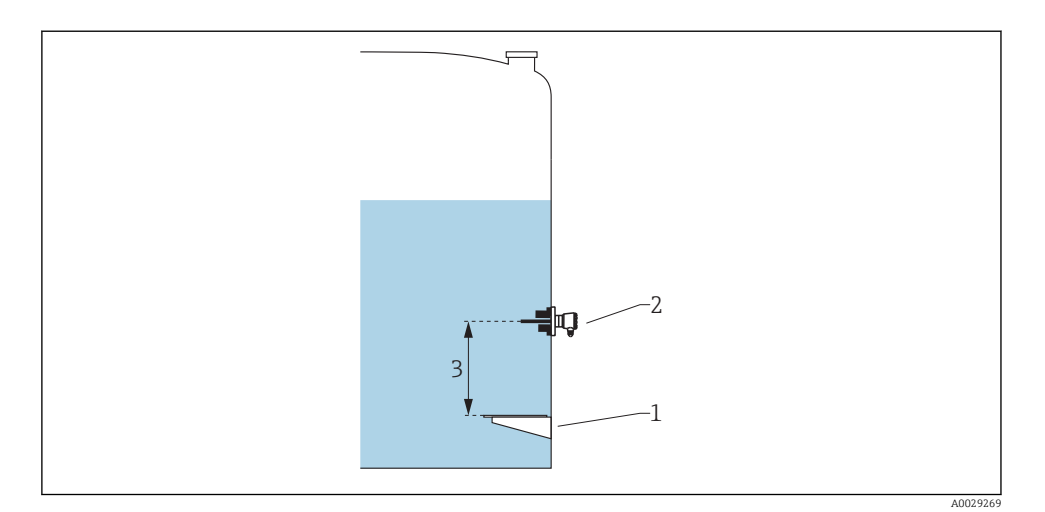

- *Vztažná deska ponoru*
- *RTD*
- *Probe position*

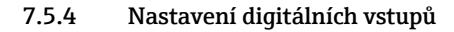

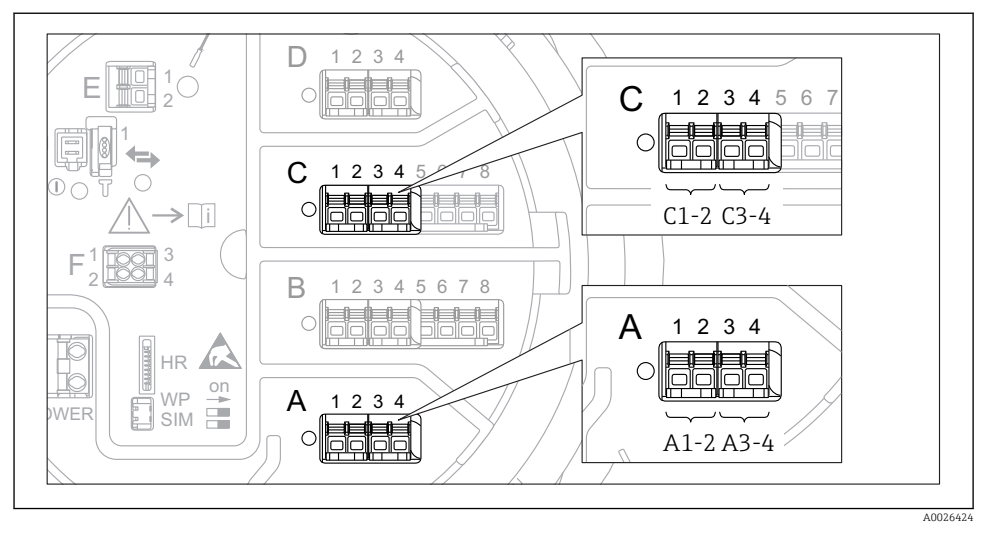

 *23 Možná umístění modulů digitálních V/V (příklady); objednací kód definuje počet a umístění modulů digitálních vstupů.*

Pro každý digitální vstup zařízení je podnabídka Digital Xx-x. "X" označuje zásuvné místo ve svorkovnici, "x-x" označuje příslušné svorky v tomto zásuvném místu.

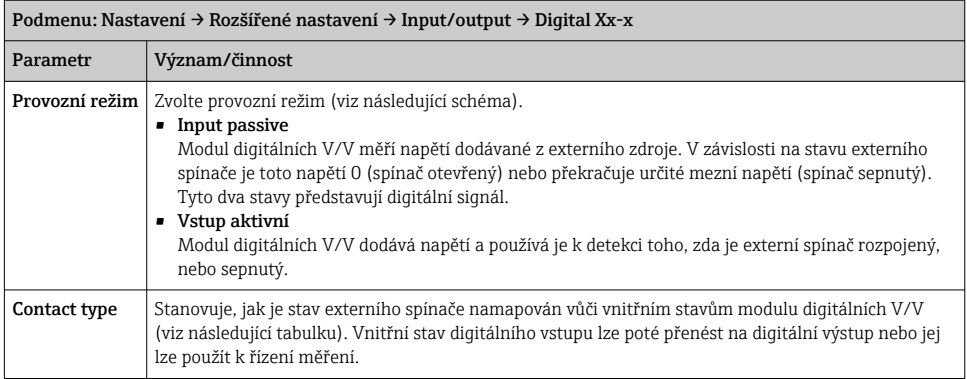

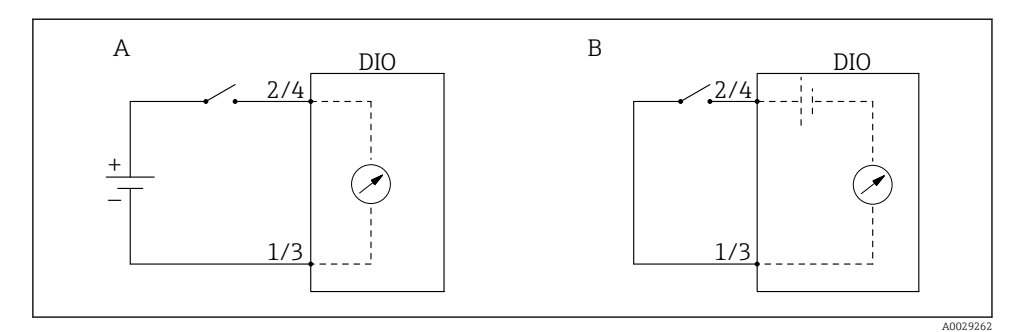

- *A "Provozní režim" = "Input passive"*
- *B "Provozní režim" = "Vstup aktivní"*

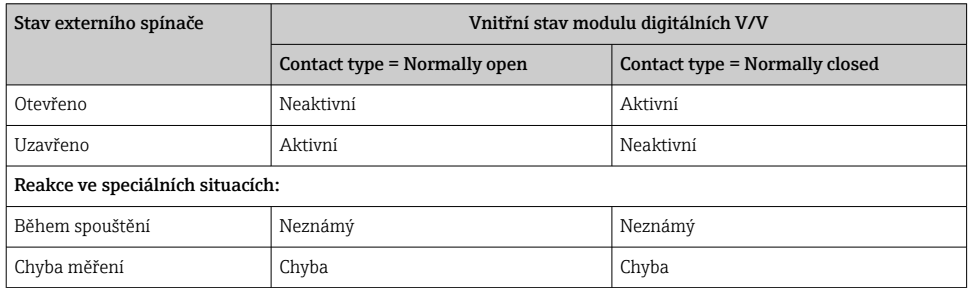

# <span id="page-45-0"></span>7.6 Propojení měřených hodnot k proměnným nádrže

Měřené hodnoty musí být propojeny k proměnným nádrže, než je lze používat v aplikaci měření v nádrži.

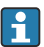

V závislosti na dané aplikaci nebudou v každé situaci relevantní všechny tyto parametry.

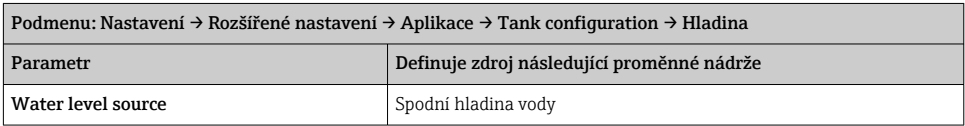

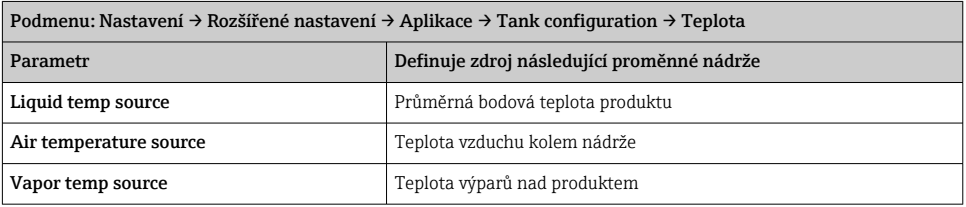

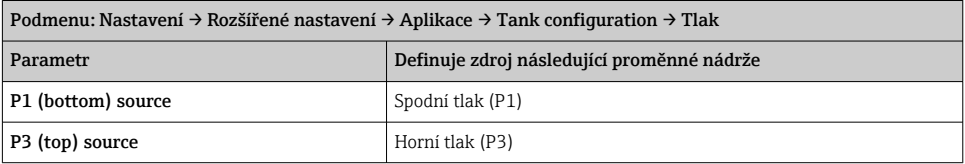

# <span id="page-46-0"></span>7.7 Nastavení vyhodnocení limitních hodnot

Vyhodnocení limitních hodnot lze nastavit až pro čtyři proměnné nádrže. Vyhodnocení limitních hodnot vygeneruje alarm, jestliže daná hodnota překročí horní mez, resp. jestliže poklesne pod spodní mez. Limitní hodnoty mohou být definovány uživatelem.

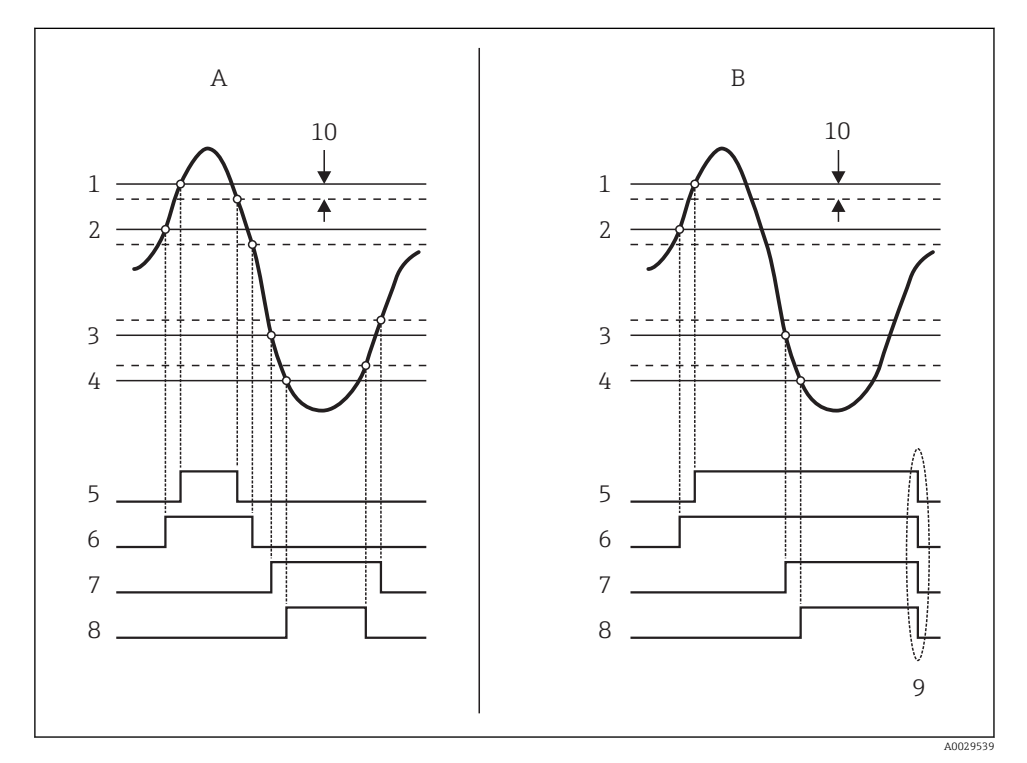

 *24 Princip vyhodnocení limitních hodnot*

- *A Alarm mode = Zapnuto:*
- *B Alarm mode = Latching;*
- *HH alarm value*
- *H alarm value*
- *L alarm value*
- *LL alarm value*
- *HH alarm*
- *H alarm*
- *L alarm*
- *LL alarm*
- *Clear alarm = Ano*
- *Hysteresis*

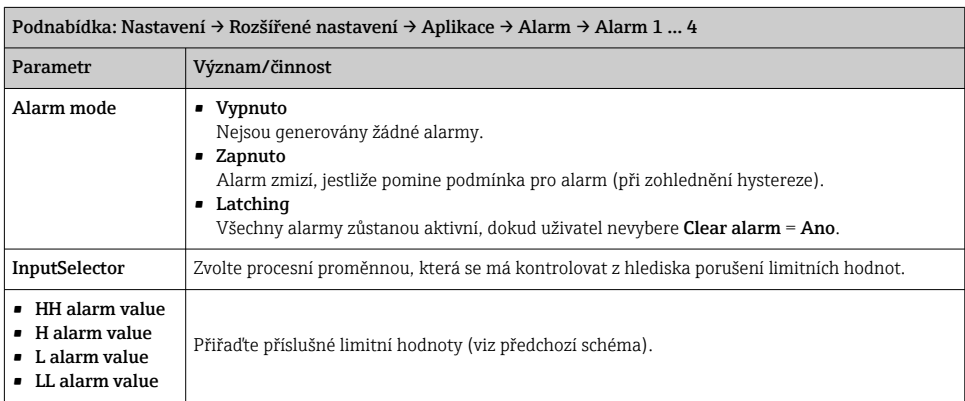

Pro nastavení alarmu přiřaďte příslušné hodnoty následujícím parametrům:

## <span id="page-48-0"></span>7.8 Nastavení signálového výstupu

## 7.8.1 Analogový výstup (4–20 mA)

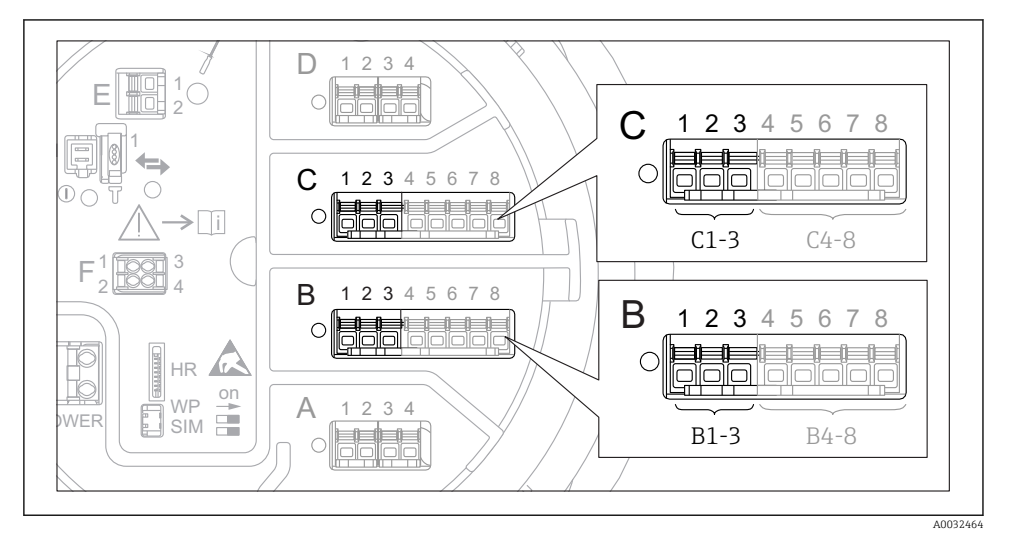

 *25 Možná umístění modulů analogových V/V, které lze používat jako analogový výstup. Objednací kód zařízení stanovuje, které z těchto modulů jsou skutečně přítomny.*

Každý modul analogových V/V zařízení lze nastavit jako analogový výstup 4–20 mA. K tomu účelu přiřaďte příslušné hodnoty následujícím parametrům:

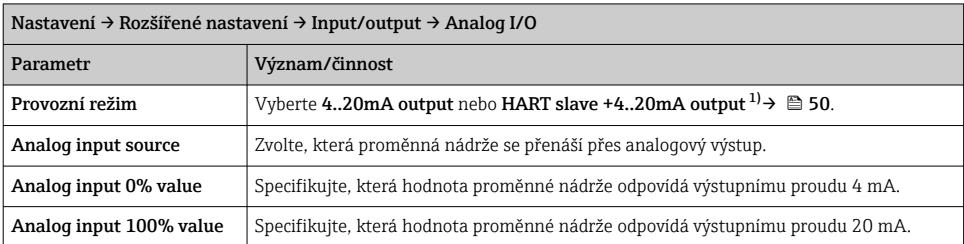

1) "HART slave +4..20mA output" znamená, že analogový I/O modul slouží jako HART slave, který cyklicky posílá až čtyři HART proměnné do HART masteru. Pro konfiguraci výstupu HART:

## <span id="page-49-0"></span>7.8.2 Výstup HART

# Tato část platí pouze pro Provozní režim = HART slave +4..20mA output.

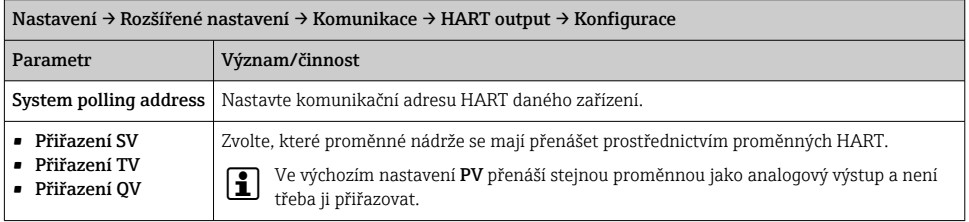

#### 7.8.3 Výstup Modbus, V1 nebo WM550

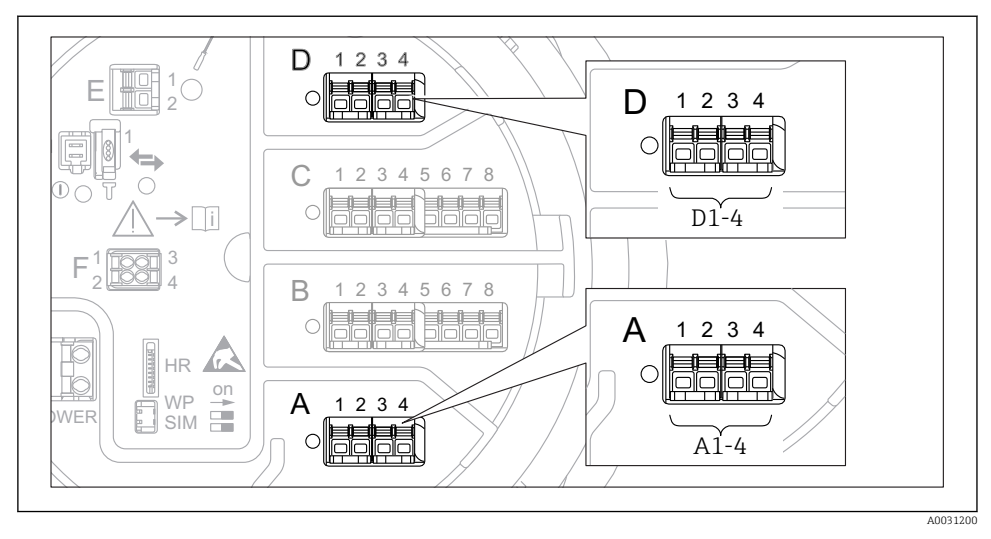

 *26 Možná umístění modulů Modbus nebo V1 (příklady); v závislosti na verzi zařízení mohou být tyto moduly také v zásuvných místech B nebo C.*

V závislosti na objednacím kódu může mít zařízení jedno nebo dvě komunikační rozhraní Modbus nebo V1. Tato rozhraní se nastavují v následujících podmenu:

#### Modbus

Nastavení → Rozšířené nastavení → Komunikace → Modbus X1-4 →Konfigurace

V1

- Nastavení  $\rightarrow$  Rozšířené nastavení  $\rightarrow$  Komunikace  $\rightarrow$  V1 X1-4  $\rightarrow$  Konfigurace
- Nastavení → Rozšířené nastavení → Komunikace → V1 X1-4 → V1 input selector

#### WM550

- Nastavení → Rozšířené nastavení → Komunikace → WM550 X1-4 → Konfigurace
- Nastavení → Rozšířené nastavení → Komunikace → WM550 X1-4 → WM550 input selector

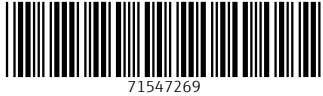

# www.addresses.endress.com

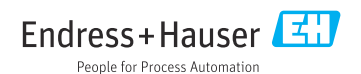